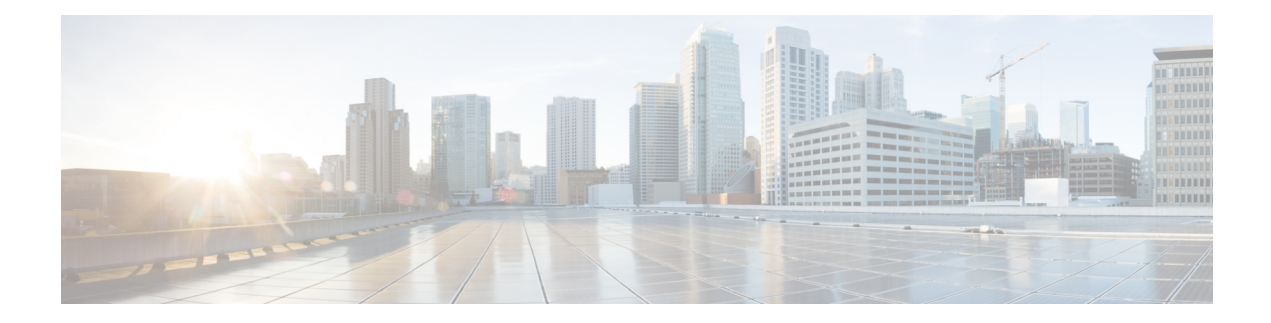

# **Performance Management Commands**

This module describesthe performance management and monitoring commands available on the router. These commands are used to monitor, collect, and report statistics, and to adjust statistics gathering for Border Gateway Protocol (BGP), Open Shortest Path First (OSPF) protocol, generic interfaces, and individual nodes.

To use commands of this module, you must be in a user group associated with a task group that includes appropriate task IDs. If the user group assignment is preventing you from using any command, contact your AAA administrator for assistance.

For detailed information about performance management concepts, configuration tasks, and examples, see the *Implementing Performance Management* module in the *System Monitoring Configuration Guide for Cisco CRS Routers*.

- monitor [controller](#page-1-0) fabric, on page 2
- monitor [controller](#page-3-0) sonet, on page 4
- monitor [interface,](#page-5-0) on page 6
- [performance-mgmt](#page-10-0) apply monitor, on page 11
- [performance-mgmt](#page-13-0) apply statistics, on page 14
- [performance-mgmt](#page-16-0) apply thresholds, on page 17
- [performance-mgmt](#page-19-0) regular-expression, on page 20
- [performance-mgmt](#page-20-0) resources dump local, on page 21
- [performance-mgmt](#page-21-0) resources memory, on page 22
- [performance-mgmt](#page-22-0) resources tftp-server, on page 23
- [performance-mgmt](#page-24-0) statistics, on page 25
- [performance-mgmt](#page-27-0) thresholds, on page 28
- show [performance-mgmt](#page-36-0) bgp, on page 37
- show [performance-mgmt](#page-38-0) interface , on page 39
- show [performance-mgmt](#page-41-0) mpls, on page 42
- show [performance-mgmt](#page-43-0) node, on page 44
- show [performance-mgmt](#page-45-0) ospf, on page 46
- show running [performance-mgmt,](#page-47-0) on page 48
- show health [sysdb,](#page-49-0) on page 50

#### <span id="page-1-0"></span>**monitor controller fabric**

To monitor controller fabric counters in real time, use the **monitor controller fabric** command in EXEC mode.

**monitor controller fabric** {*plane-id***|all**}

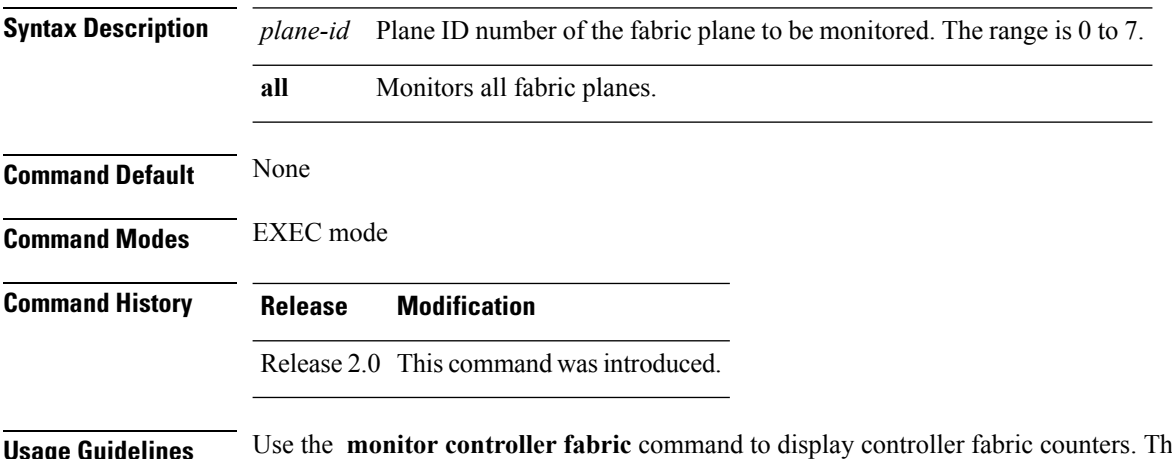

**use display refreshes** every 2 seconds.

> The interactive commands that are available during a controller fabric monitoring session are described in this table.

#### **Table 1: Interactive Commands Available for the monitor controller fabric Command**

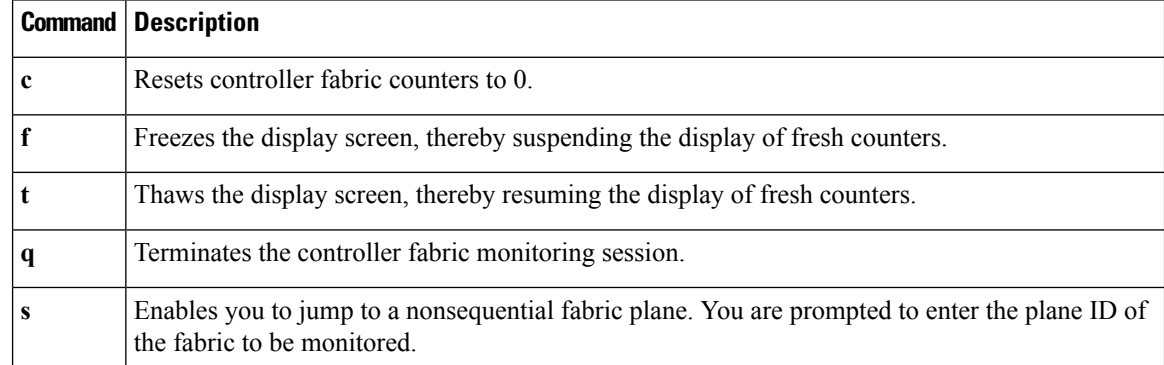

#### **Task ID Task ID Operations**

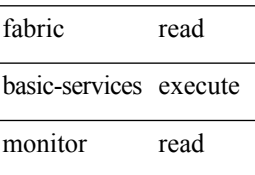

**Examples** This is sample output from the **monitor controller fabric** command. The output in this example displays fabric controller counters from fabric plane 0.

```
RP/0/RP0/CPU0:router# monitor controller fabric 0
```
rack3-3 Monitor

Time: 00:00:24 SysUptime: 03:37:57 Controller fabric for 0x0 Controller Fabric Stats: Delta In Cells 0 ( 0 per-sec) 0 Out Cells 0 ( 0 per-sec) 0 CE Cells 0 ( 0 per-sec) 0 UCE Cells 0 ( 0 per-sec) 0 PE Cells 0 ( 0 per-sec) 0 Quit='q', Freeze='f', Thaw='t', Clear='c', Select controller='s'

#### <span id="page-3-0"></span>**monitor controller sonet**

To monitor SONET controller counters, use the **monitor controller sonet** command in EXEC mode.

**monitor controller sonet** *interface-path-id*

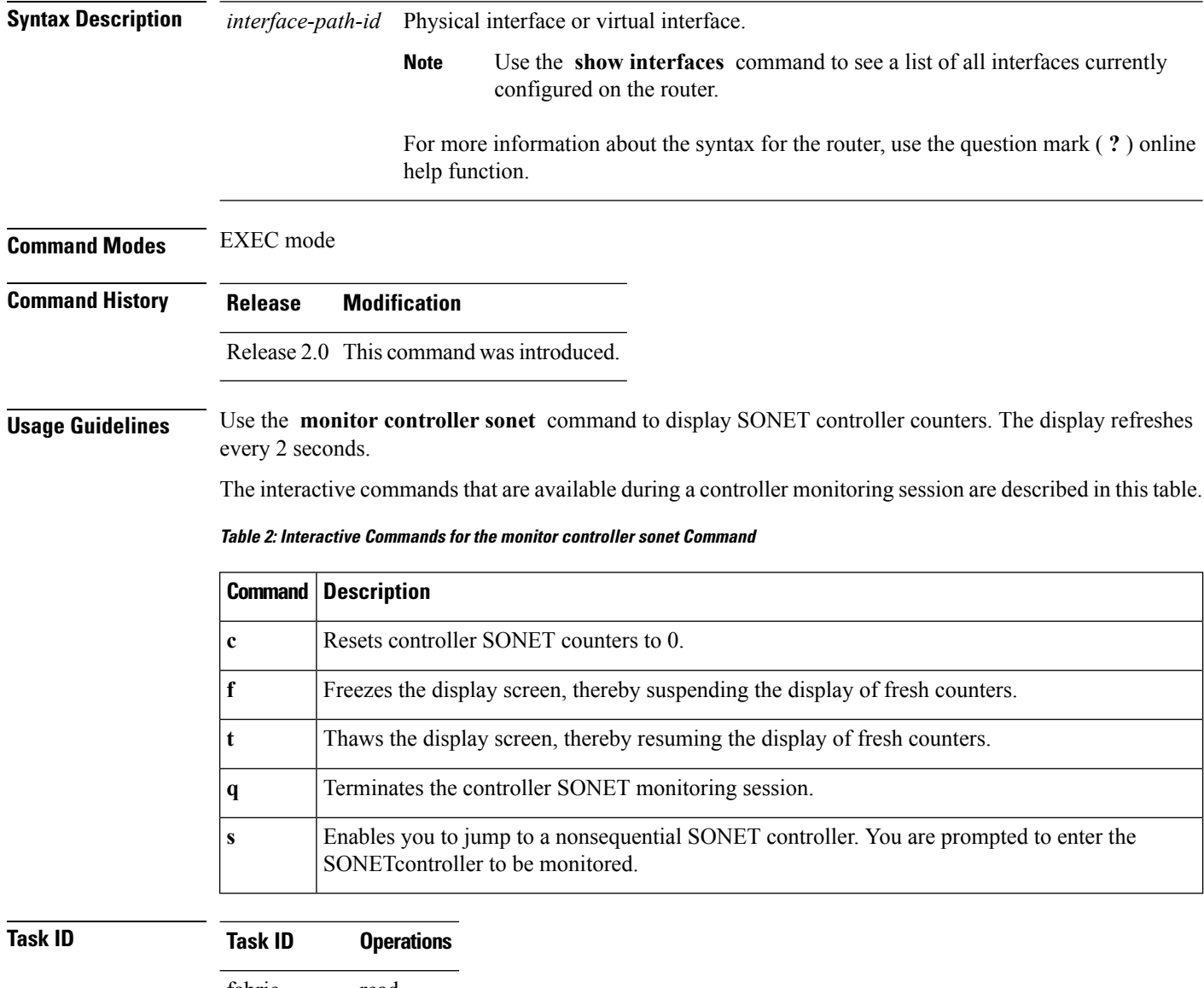

fabric read basic-services execute monitor read

 $\overline{\phantom{a}}$ 

**Examples** This is the sample output from the **monitor controller sonet** command. The output in this example displays counters from SONET controller 0/3/0/0.

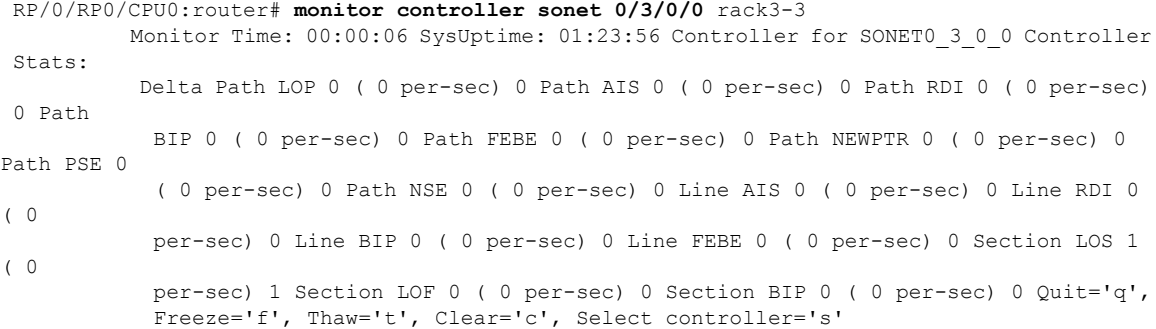

## <span id="page-5-0"></span>**monitor interface**

To monitor interface counters in real time, use the **monitor interface** command in EXEC mode or Admin EXEC mode.

**monitor interface** [*type1 interface-path-id1* [...[*type32 interface-path-id32*]]]

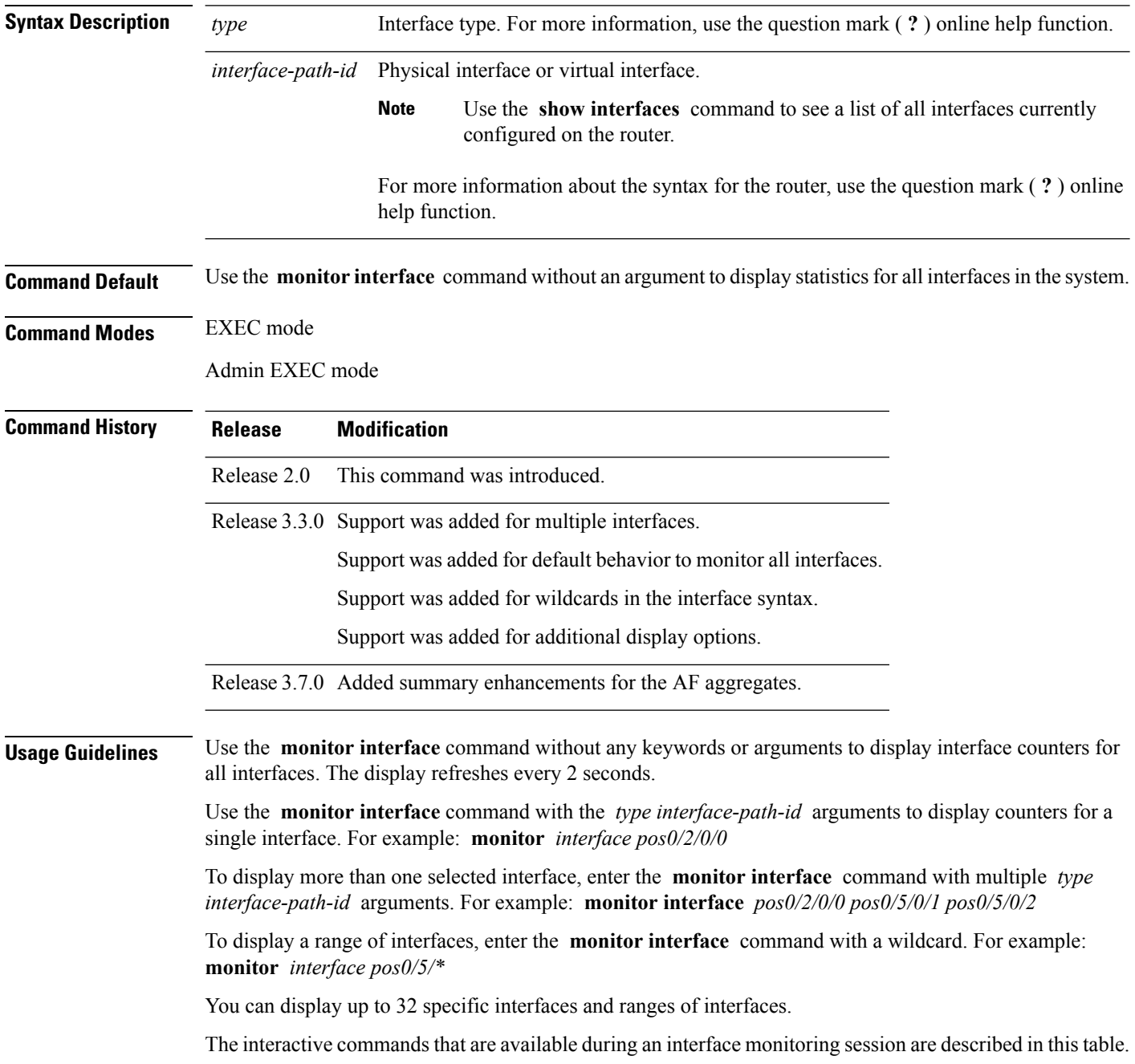

I

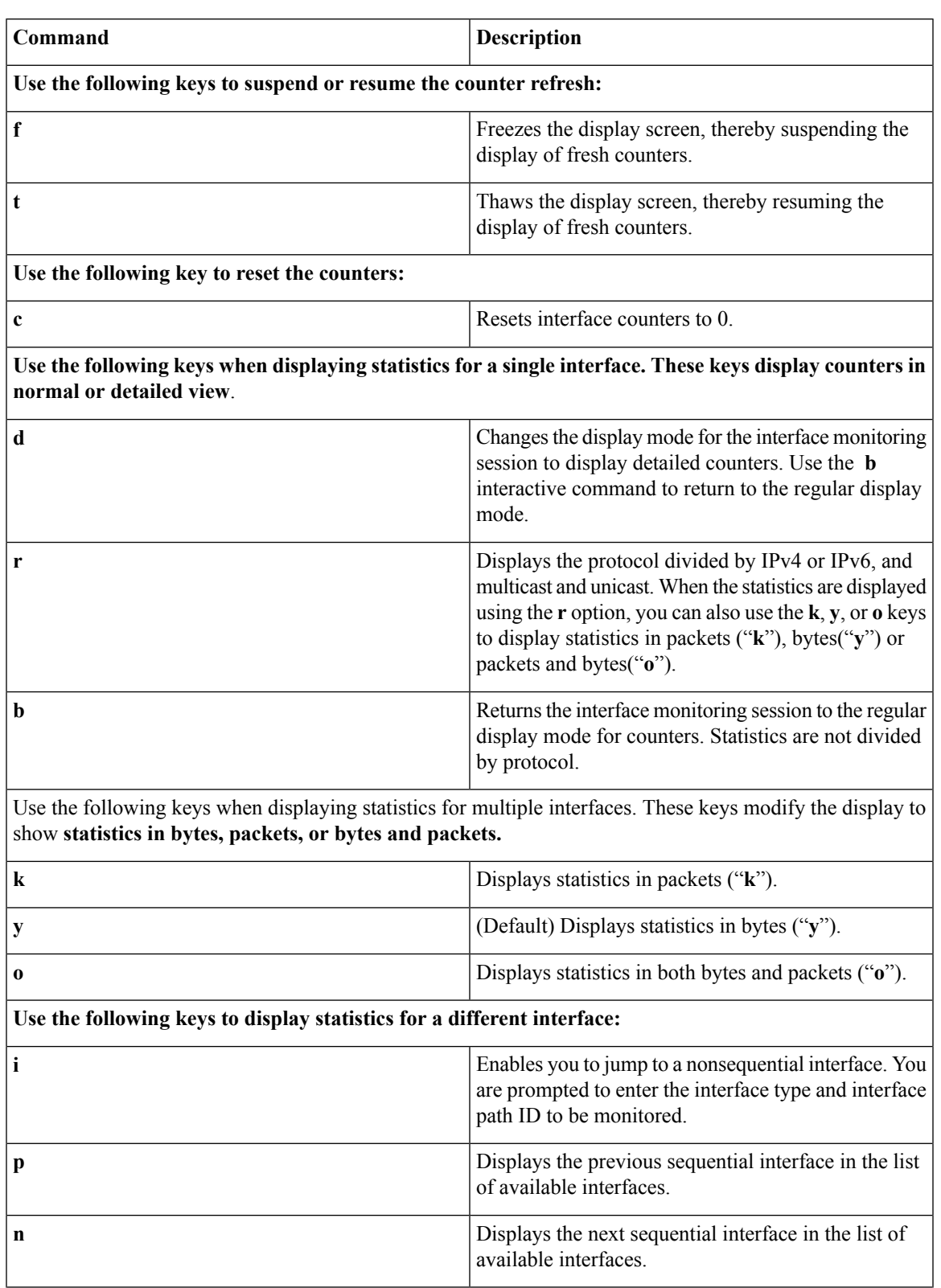

#### **Table 3: Interactive Commands Available for the monitor interface Command (Functional Summary)**

 $\mathbf I$ 

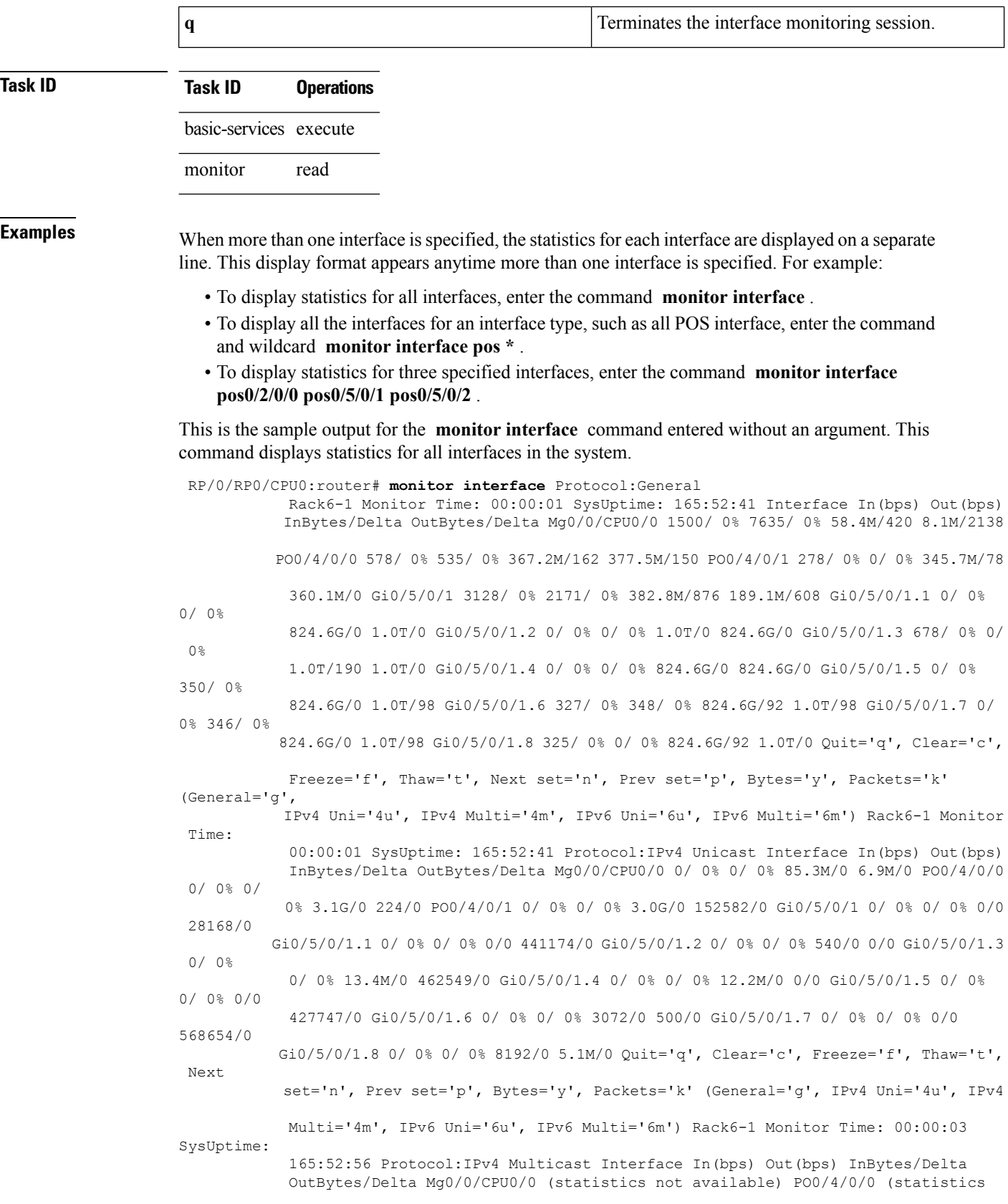

i.

Ш

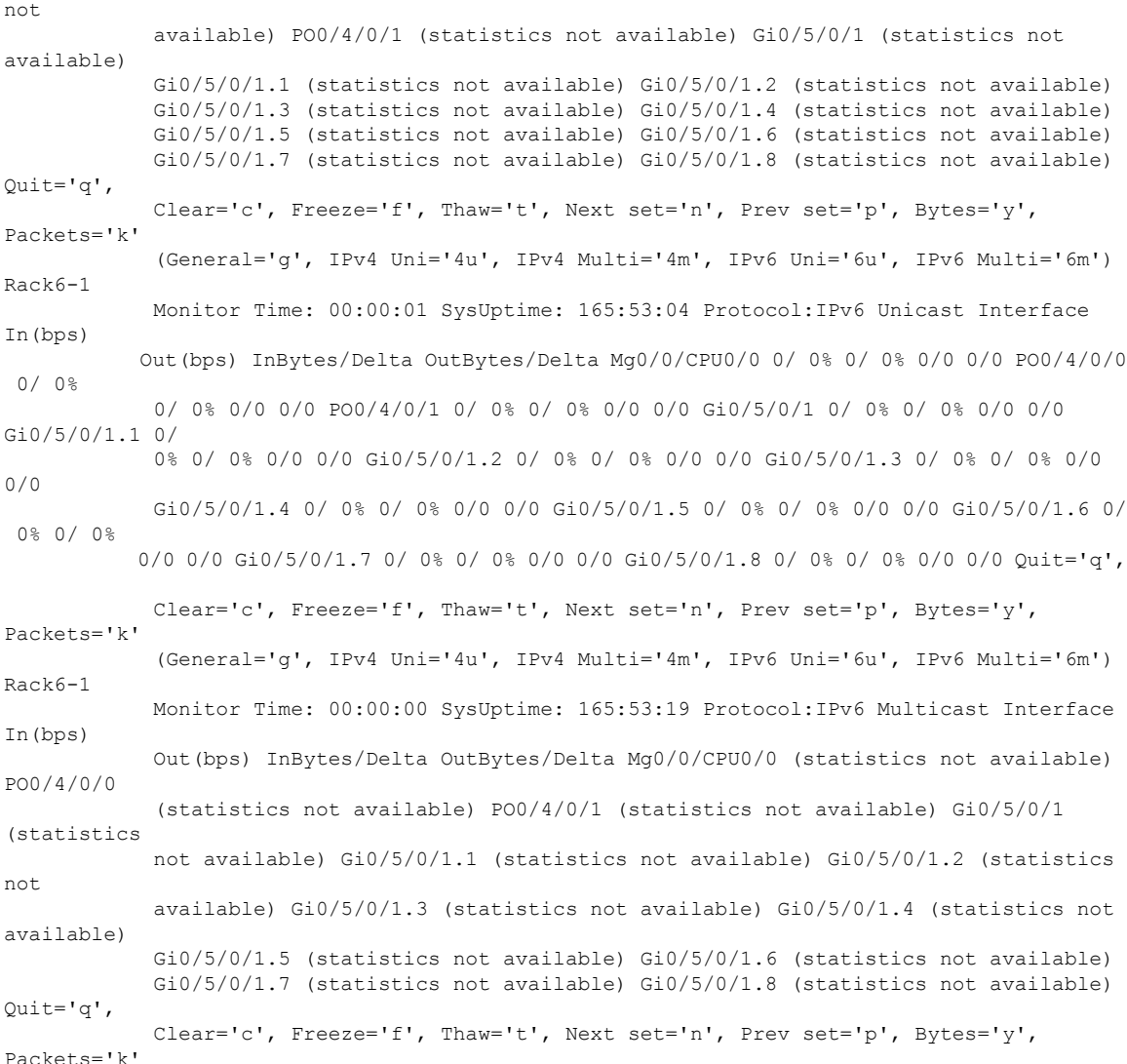

(General='g', IPv4 Uni='4u', IPv4 Multi='4m', IPv6 Uni='6u', IPv6 Multi='6m')

#### This is the sample output for **monitor interface pos \*** command that displays statistics for all POS interfaces:

RP/0/RP0/CPU0:router# **monitor interface pos 0/\*** Protocol:General router Monitor Time: 00:00:02 SysUptime: 186:37:44 Interface In(bps) Out(bps) InBytes/Delta OutBytes/Delta POS0/1/0/0 1263/ 0% 0/ 0% 5.3M/330 1.4M/0 POS0/1/0/1 84/ 0% 0/ 0% 274.8M/22 274.6M/0 POS0/6/0/0 1275/ 0% 0/ 0% 5.3M/330 1.4M/0 POS0/6/0/1 85/ 0% 0/ 0% 2.6M/22 1.4M/0 POS0/6/4/4 0/ 0% 0/ 0% 15.1M/0 1.4M/0 POS0/6/4/5 85/ 0% 0/ 0% 2.6M/22 1.4M/0 POS0/6/4/6 0/ 0% 0/ 0% 1.3M/0 1.4M/0 POS0/6/4/7 85/ 0% 0/ 0% 2.6M/22 1.4M/0 Quit='q', Clear='c', Freeze='f', Thaw='t', Next set='n', Prev set='p', Bytes='y', Packets='k' (General='g', IPv4 Uni='4u', IPv4 Multi='4m', IPv6 Uni='6u', IPv6

Multi='6m')

This is the sample output for a single interface using the **monitor interface** command with the *type interface-path-id* argument. In this example, the output displays interface counters from POS interface 0/6/4/4. By default, statistics are displayed in "Brief" state (statistics are not divided by protocol).

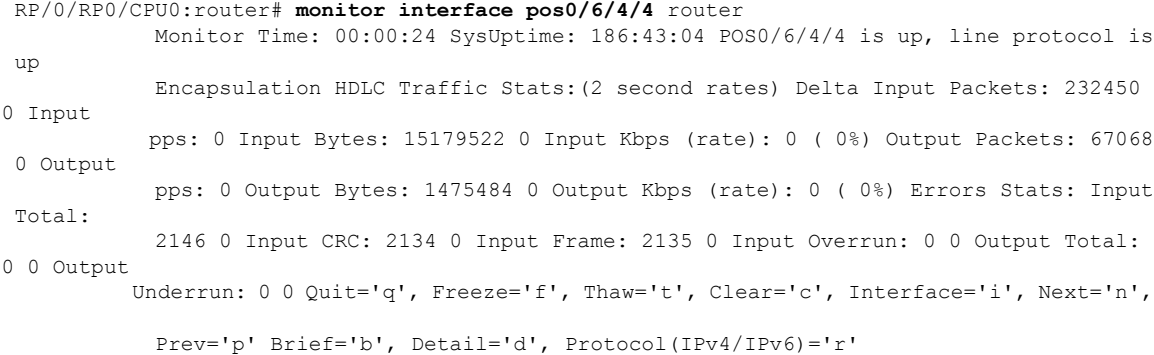

This is the sample output from the **monitor interface** command in the protocol state for the POS interface 0/6/4/4. Use the **r** key to display statics by protocol:

```
RP/0/RP0/CPU0:router# monitor interface pos0/6/4/4 router
            Monitor Time: 00:00:02 SysUptime: 186:49:15 POS0/6/4/4 is up, line protocol is
 up
            Encapsulation HDLC Traffic Stats:(2 second rates) Delta Input Bytes: 15188186
0 Input
            Kbps (rate): 0 ( 0%) Output Bytes: 1476298 0 Output Kbps (rate): 0 ( 0%) IPv4
Unicast
           Input Bytes: 0 0 Input Kbps (rate): 0 ( 0%) Output Bytes: 0 0 Output Kbps (rate):
 0<sup>-1</sup>0%) IPv4 Multicast Input Bytes: 10160304 66 Input Kbps (rate): 0 ( 0%) Output
Bytes: 0 0
            Output Kbps (rate): 0 ( 0%) IPv6 Unicast Input Bytes: 0 0 Input Kbps (rate): 0
 (0.8)Output Bytes: 0 0 Output Kbps (rate): 0 ( 0%) IPv6 Multicast Input Bytes: 0 0
Input Kbps
            (rate): 0 ( 0%) Output Bytes: 0 0 Output Kbps (rate): 0 ( 0%) Errors Stats:
Input Total:
            2146 0 Input CRC: 2134 0 Input Frame: 2135 0 Input Overrun: 0 0 Output Total:
0 0 Output
          Underrun: 0 0 Quit='q', Freeze='f', Thaw='t', Clear='c', Interface='i', Next='n',
```
Prev='p' Brief='b', Detail='d', Protocol(IPv4/IPv6)='r' (Additional options in 'Protocol'): Bytes='y', Packets='k', Both of bytes/packets='o'

## <span id="page-10-0"></span>**performance-mgmt apply monitor**

To apply a statistics template to gather a sampling-size set of samples for a particular instance, use the **performance-mgmt apply monitor** command in Global Configuration mode. To stop monitoring statistics, use the **no** form of this command.

**performance-mgmt apply monitor** *entity* {*ip-addresstype interface-path-id node-id* |*node-id process-id process-name*} {*template-name***|default**} **no performance-mgmt apply monitor**

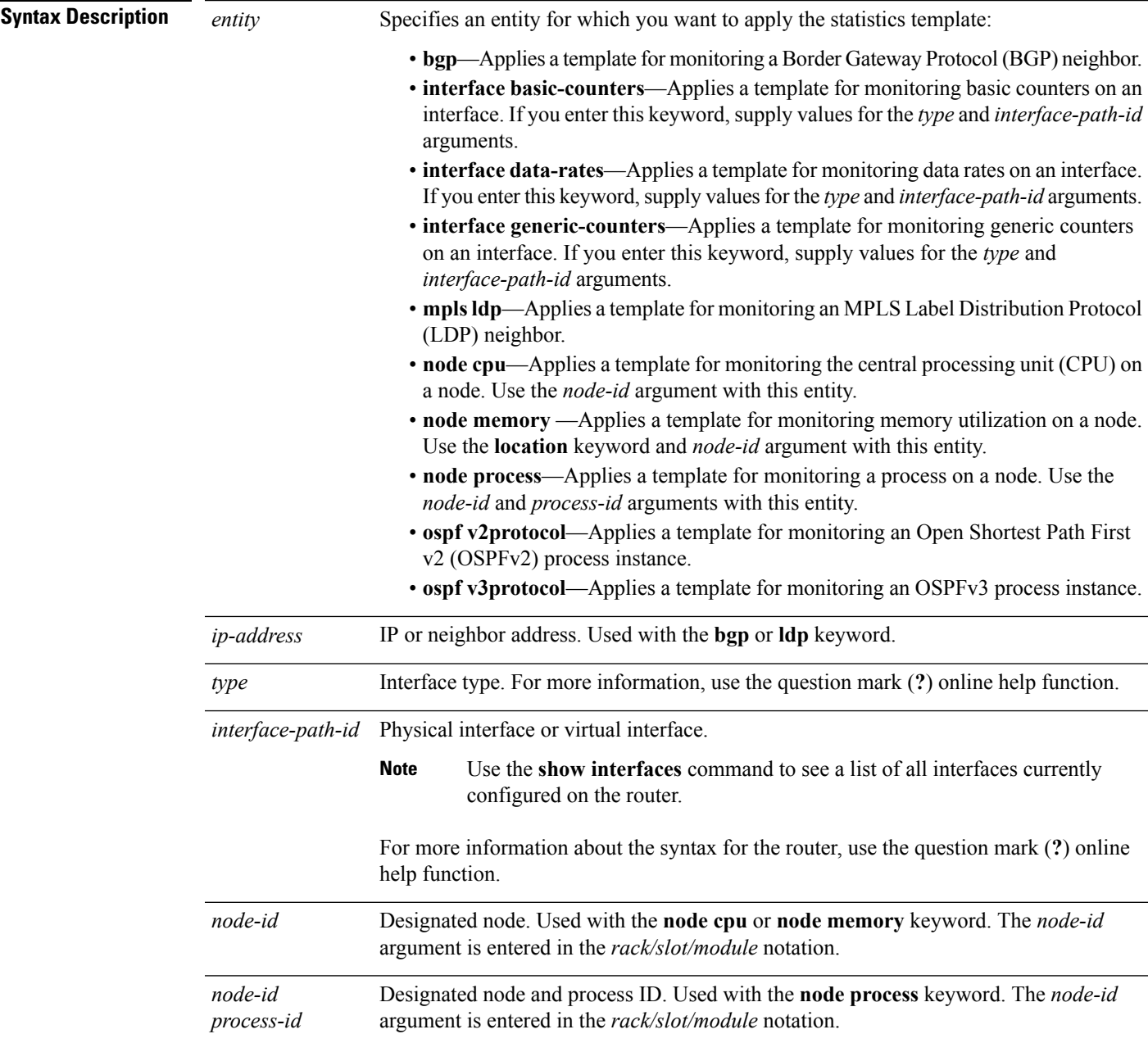

I

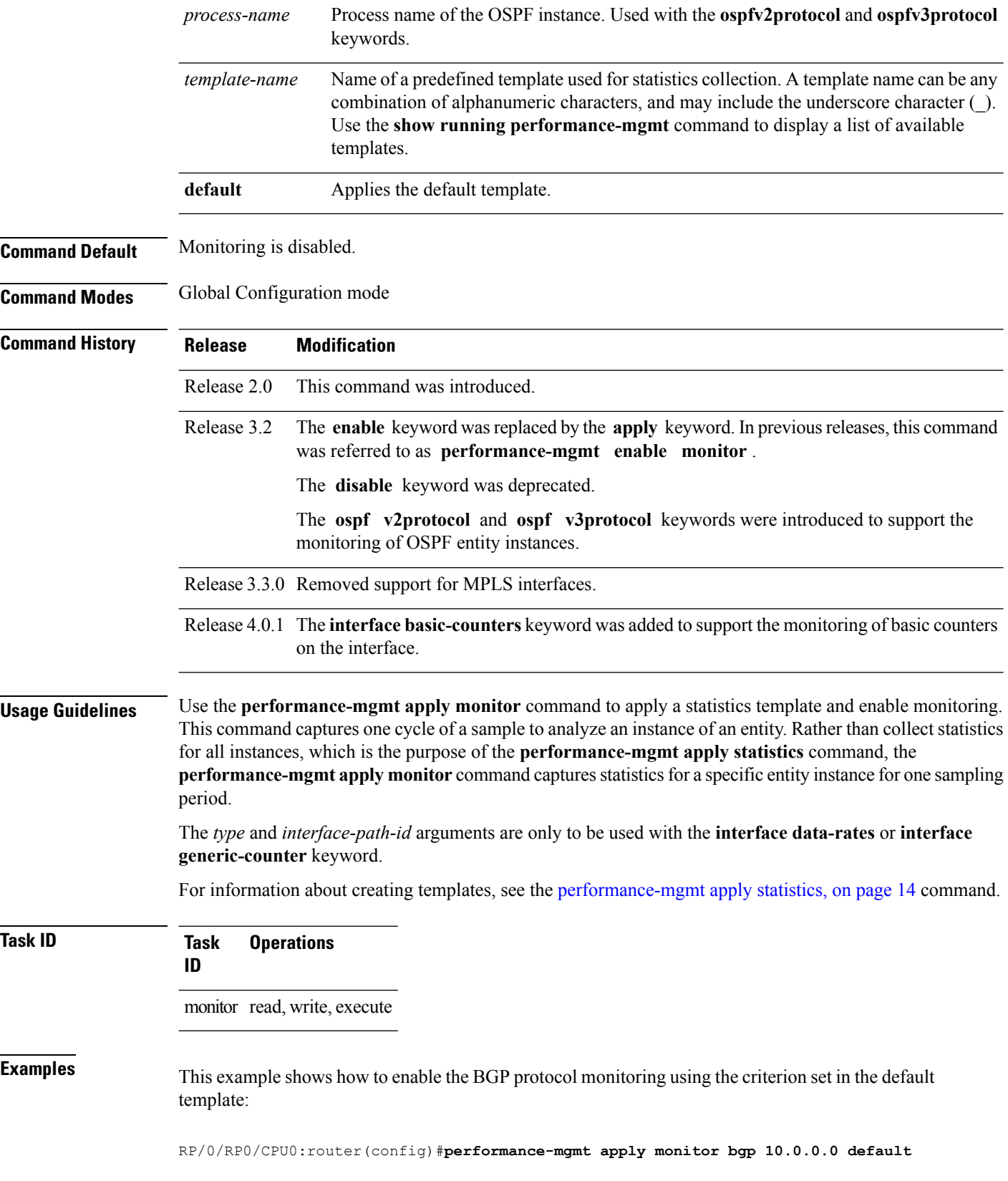

This example shows how to enable monitoring for data rates according to the criterion set in the default template:

RP/0/RP0/CPU0:router(config)#**performance-mgmt apply monitor interface data-rates pos 0/2/0/0 default**

This example shows how to enable memory monitoring based on the criterion set in the default template:

RP/0/RP0/CPU0:router(config)#**performance-mgmt apply monitor node memory location 0/1/cpu0 default**

This example shows how to enable monitoring for counters according to the criterion set in the default template:

RP/0/RP0/CPU0:router(config)#**performance-mgmt apply monitor interface basic-counters hundredGigE 0/2/0/0 default**

#### **Related Commands**

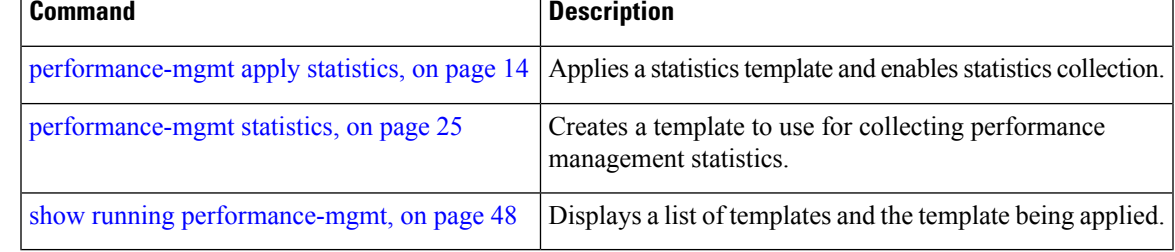

## <span id="page-13-0"></span>**performance-mgmt apply statistics**

To apply a statistics template and enable statistics collection, use the **performance-mgmt apply statistics** command in Global Configuration mode. To stop statistics collection, use the **no** form of this command.

**performance-mgmt apply statistics** *entity* **location** {**all** *node-id*} {*template-name* **|default**} **no performance-mgmt apply statistics**

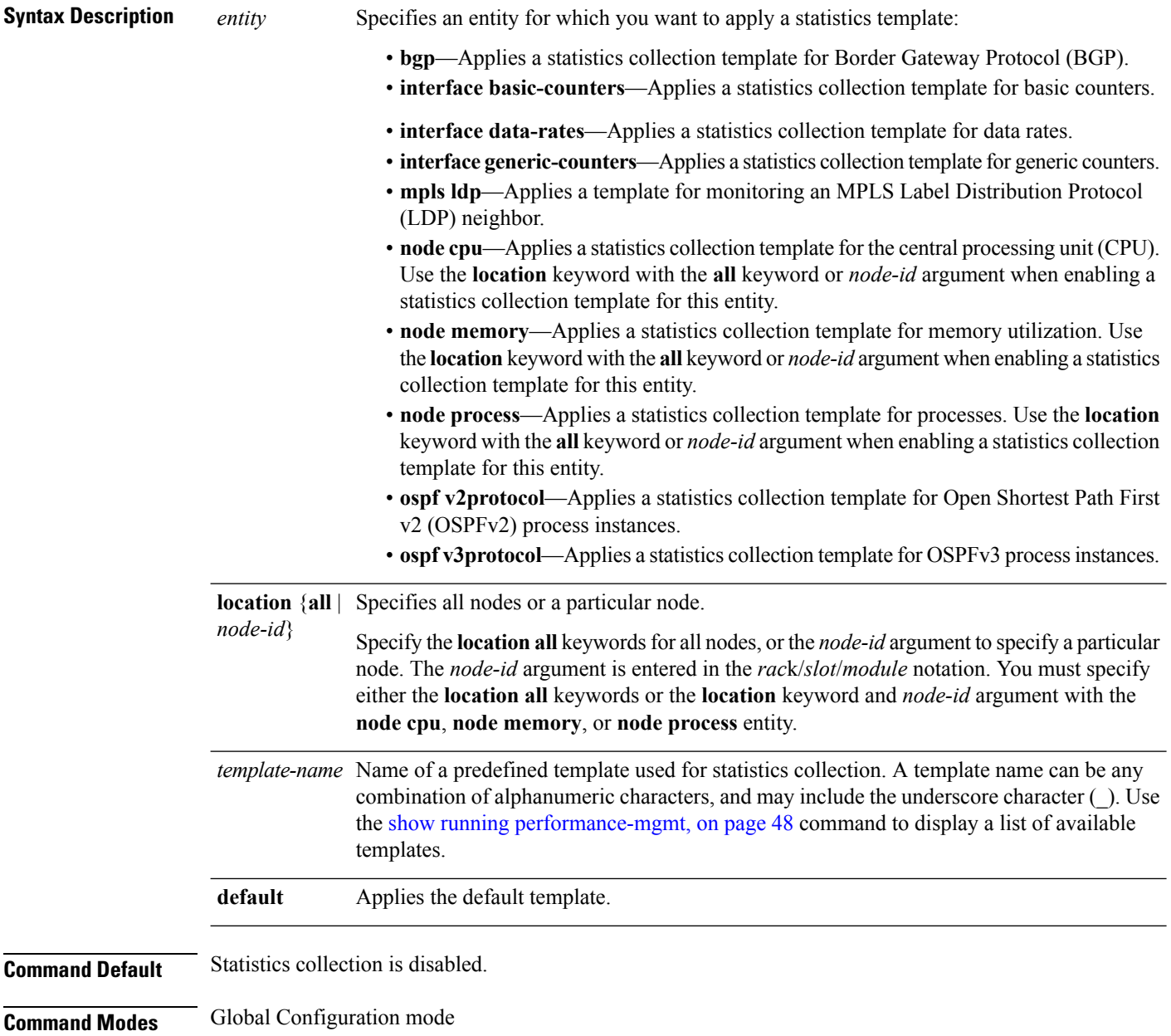

 $\mathbf{l}$ 

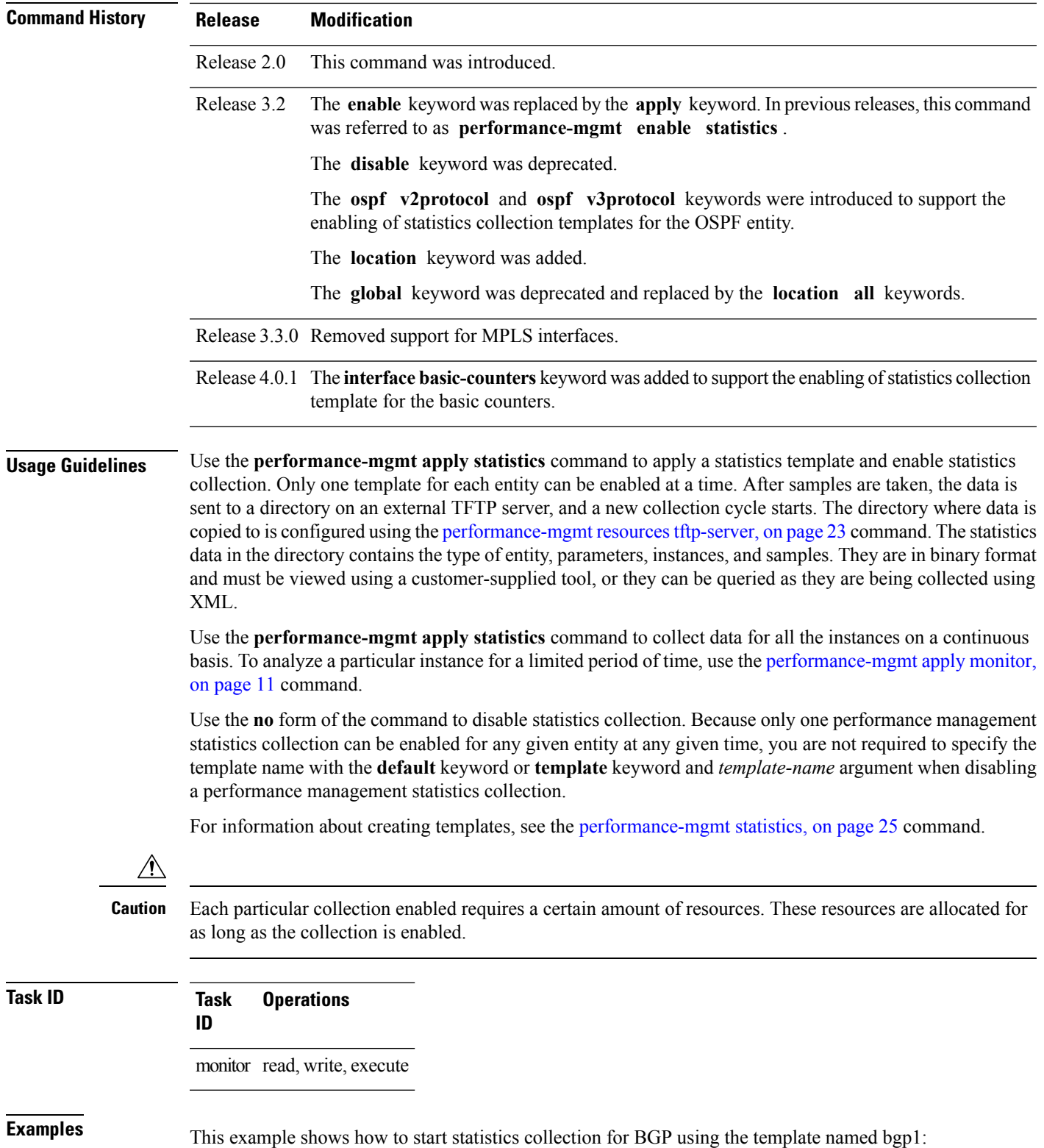

RP/0/RP0/CPU0:router(config)#**performance-mgmt apply statistics bgp template bgp1**

This example shows how to enable statistics collection for generic counters using the default template:

RP/0/RP0/CPU0:router(config)#**performance-mgmt apply statistics interface generic-counters default**

This example shows how to enable CPU statistics collection based on the settings set in the default template:

RP/0/RP0/CPU0:router(config)#**performance-mgmt apply statistics node cpu location all default**

This example shows how to enable statistics collection for basic counters using the default template:

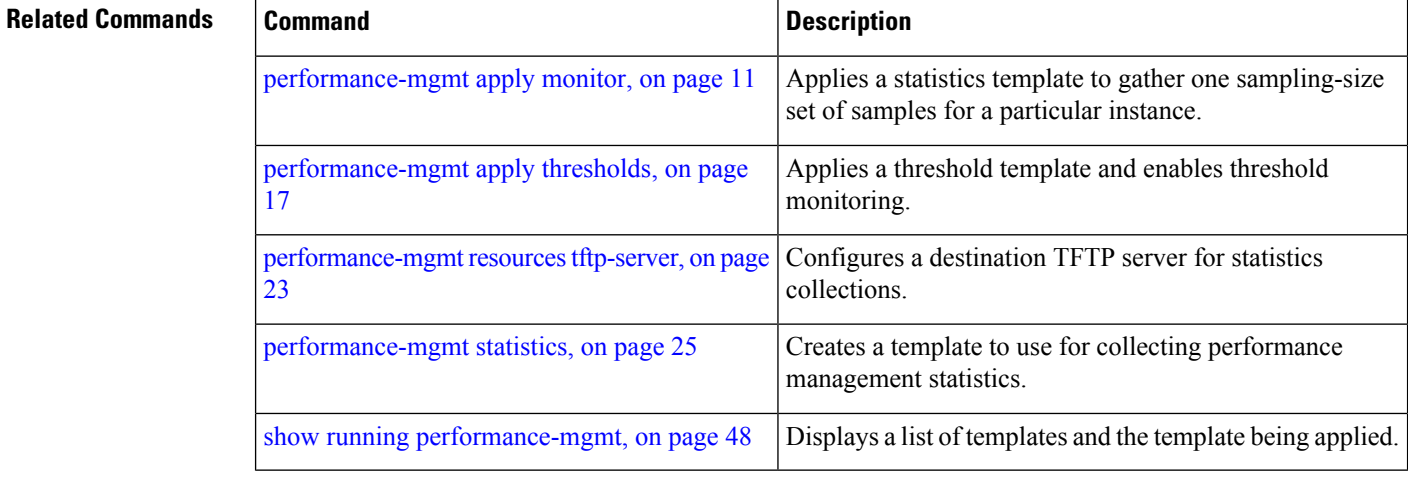

## <span id="page-16-0"></span>**performance-mgmt apply thresholds**

To apply a thresholdstemplate and enable threshold collection, use the**performance-mgmt apply thresholds** command in Global Configuration mode. To stop threshold collection, use the **no** form of this command.

**performance-mgmt apply thresholds** *entity* **location** {**all** *node-id*} {*template-name* **|default**} **no performance-mgmt apply thresholds**

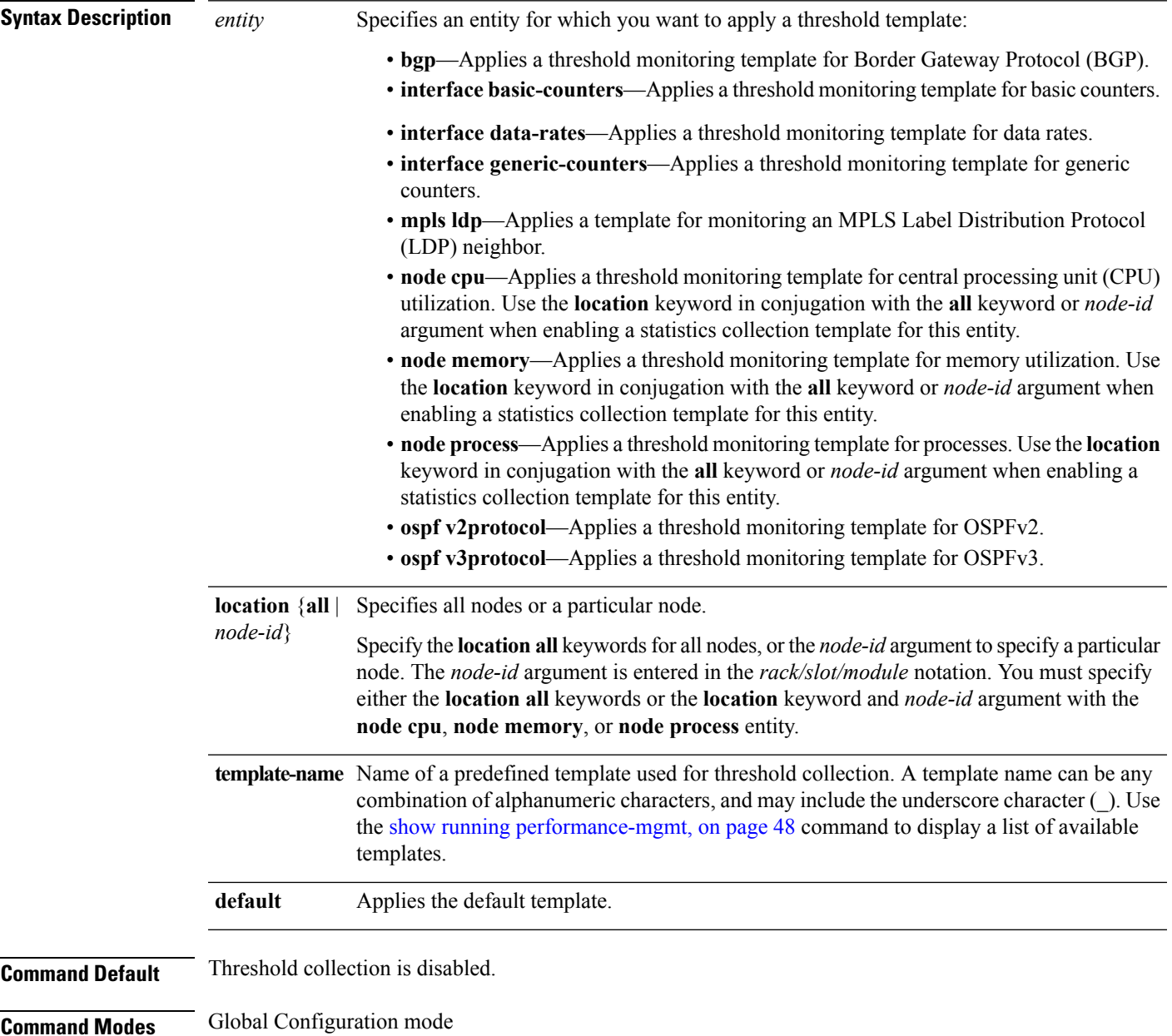

I

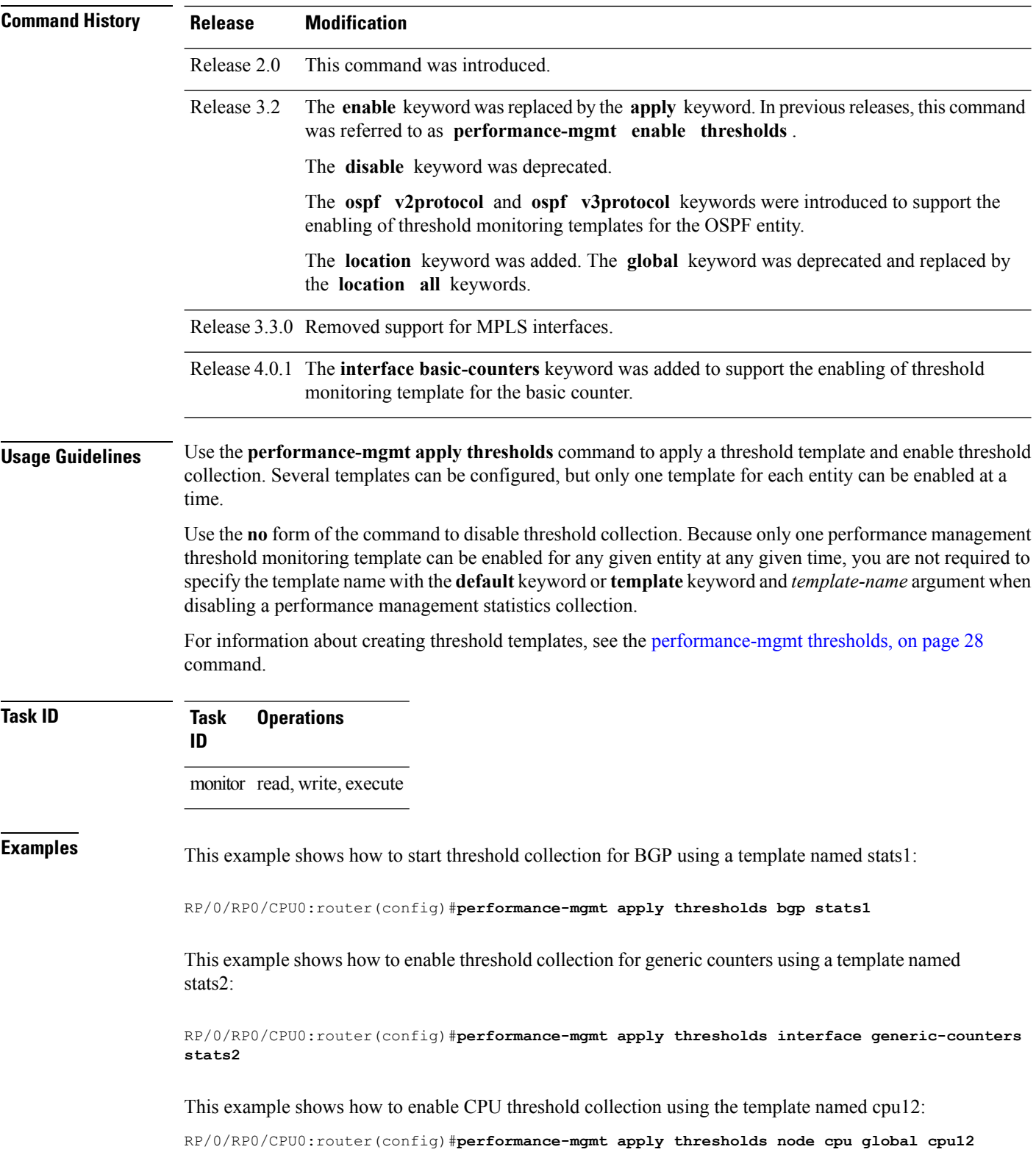

This example shows how to enable threshold checking for basic counters using a template named stats3:

RP/0/RP0/CPU0:router(config)#**performance-mgmt apply thresholds interface basic-counters stats3**

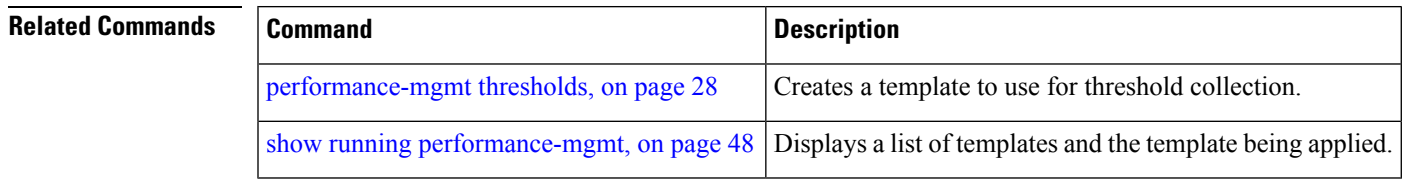

#### <span id="page-19-0"></span>**performance-mgmt regular-expression**

To apply a defined regular expression group to one or more statistics or threshold template, use the **performance-mgmt regular-expression***regular-expression-name* command in Global Configuration mode. To stop the usage of regular expression, use the **no** form of this command.

**performance-mgmt regular-expression** *regular-expression-name* **index** *number regular-expression-string* **no performance-mgmt regular-expression** *regular-expression-name*

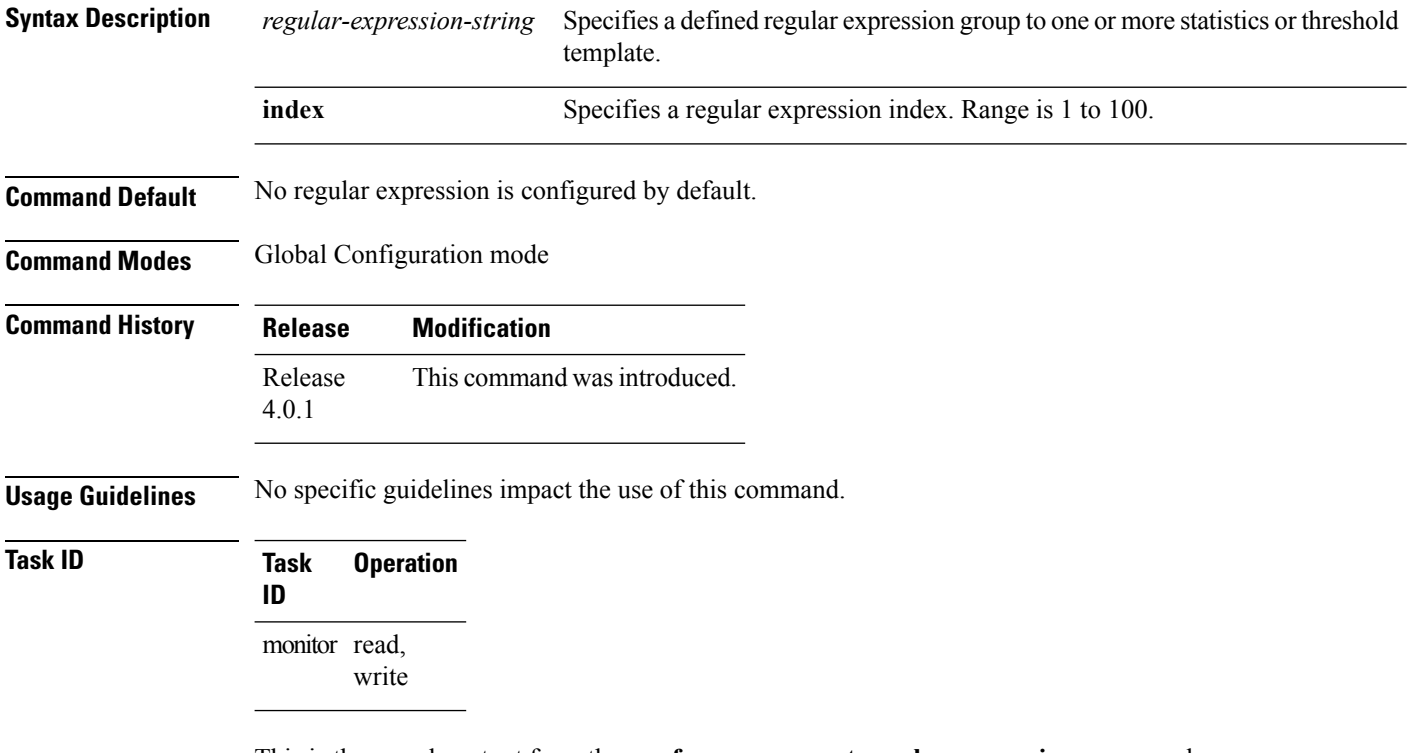

This is the sample output from the **performance-mgmt regular-expression** command:

RP/0/RP0/CPU0:router# **performance-mgmt regular-expression** *reg1* **index** *10*

## <span id="page-20-0"></span>**performance-mgmt resources dump local**

To configure the local filesystem on which the statistics data is dumped, use the**performance-mgmt resources dumplocal** command in Global Configuration mode. To stop dumping ofstatistics data on the local filesystem, use the **no** form of this command.

**performance-mgmt resources dump local no performance-mgmt resources dump local**

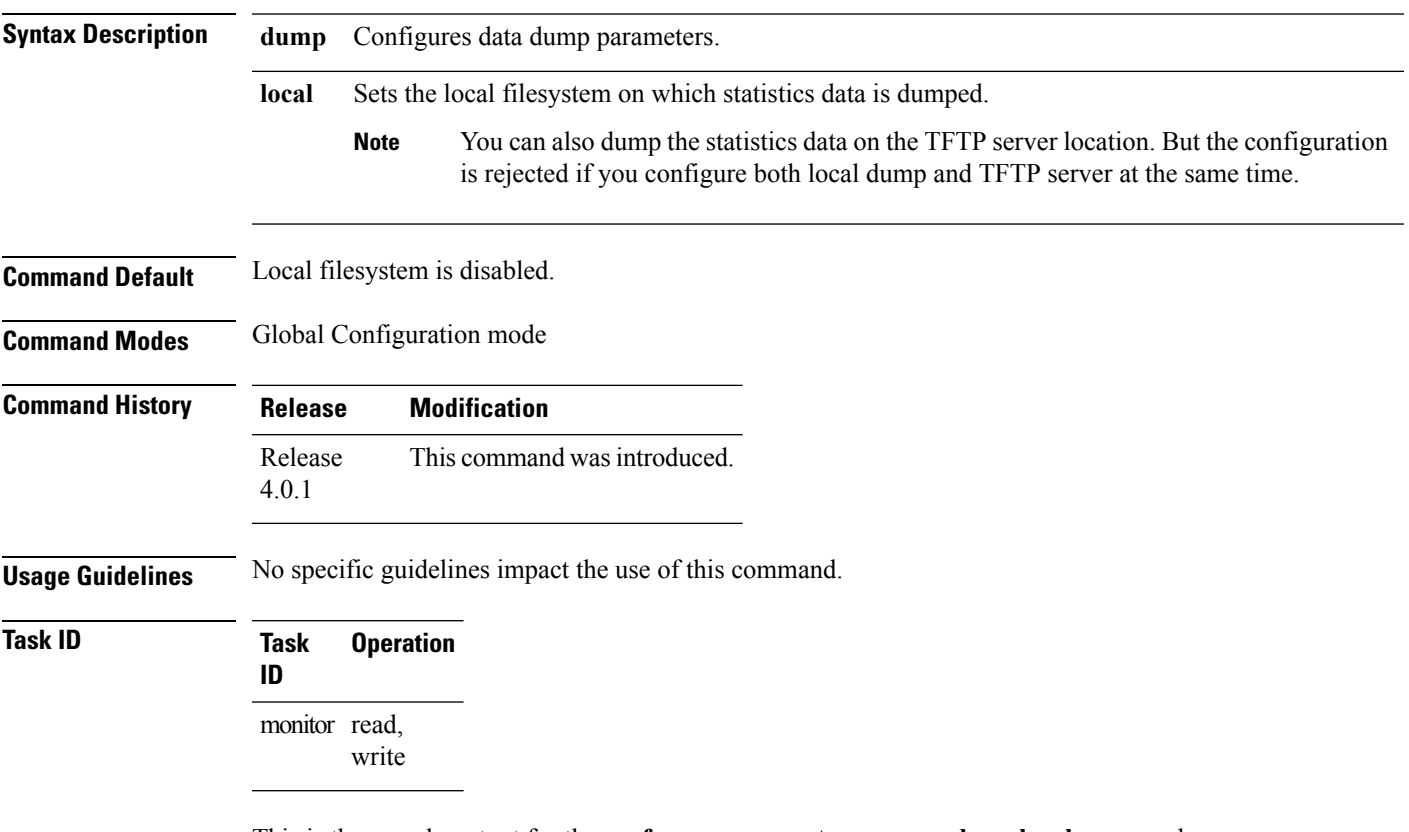

This is the sample output for the **performance-mgmt resources dumplocal** command:

RP/0/RP0/CPU0:router# **performance-mgmt resources dump local**

## <span id="page-21-0"></span>**performance-mgmt resources memory**

To configure memory consumption limits for performance management (PM), use the **performance-mgmt resources memory** command in Global Configuration mode. To restore the default memory consumption limits, use the **no** form of this command.

**performance-mgmt resources memory max-limit** *kilobytes* **min-reserved** *kilobytes* **no performance-mgmt resources memory**

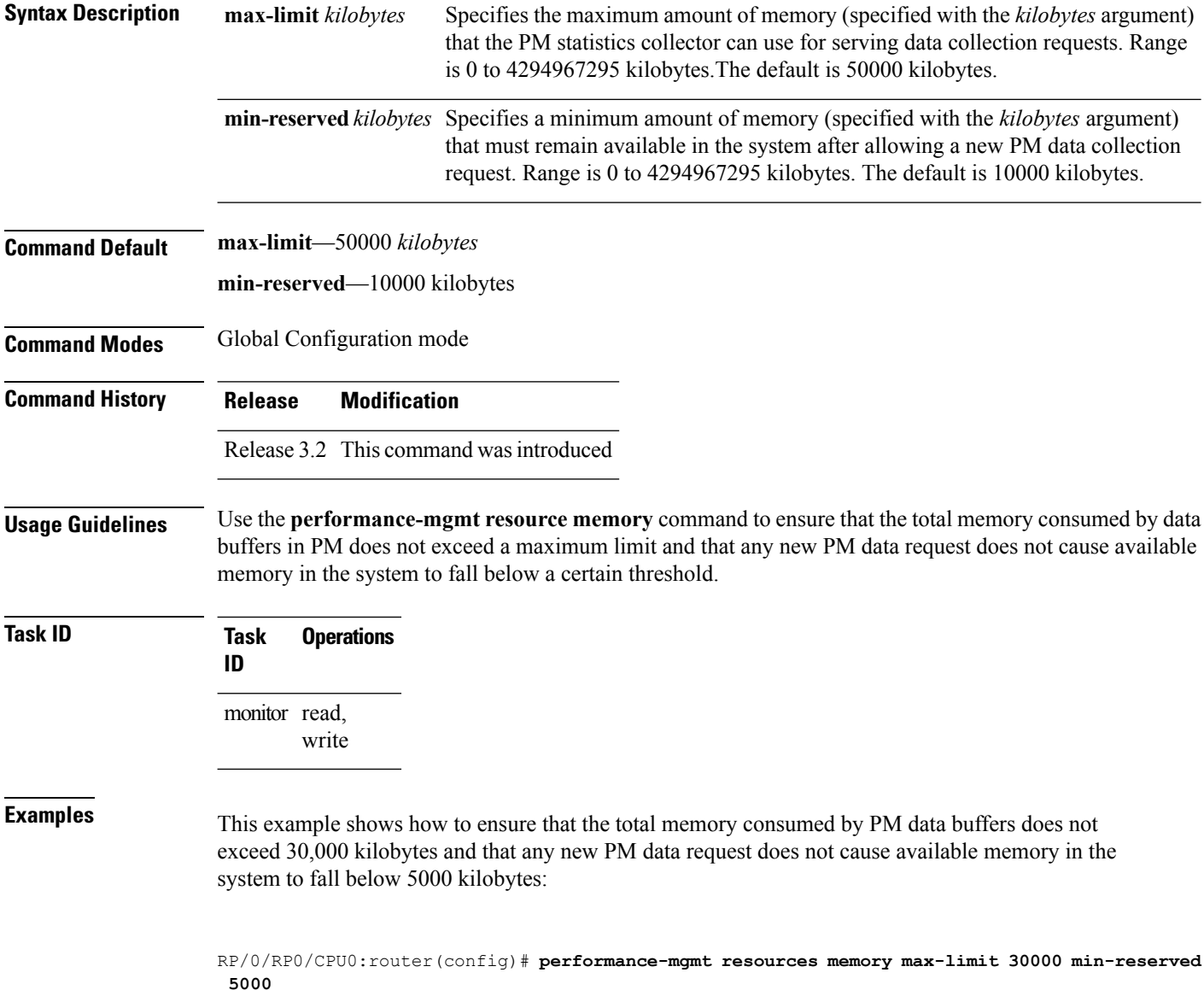

# <span id="page-22-0"></span>**performance-mgmt resources tftp-server**

To configure a destination TFTP server for PM statistics collections, use the **performance-mgmt resources tftp-server** command in Global Configuration mode. To disable the resource, use the**no** form of this command.

**performance-mgmt resources tftp-server** *ip-address* {**directory***dir-name*}{**vrf**|{*vrf\_name***|default**}|{**directory***dir-name*}} **no performance-mgmt resources tftp-server**

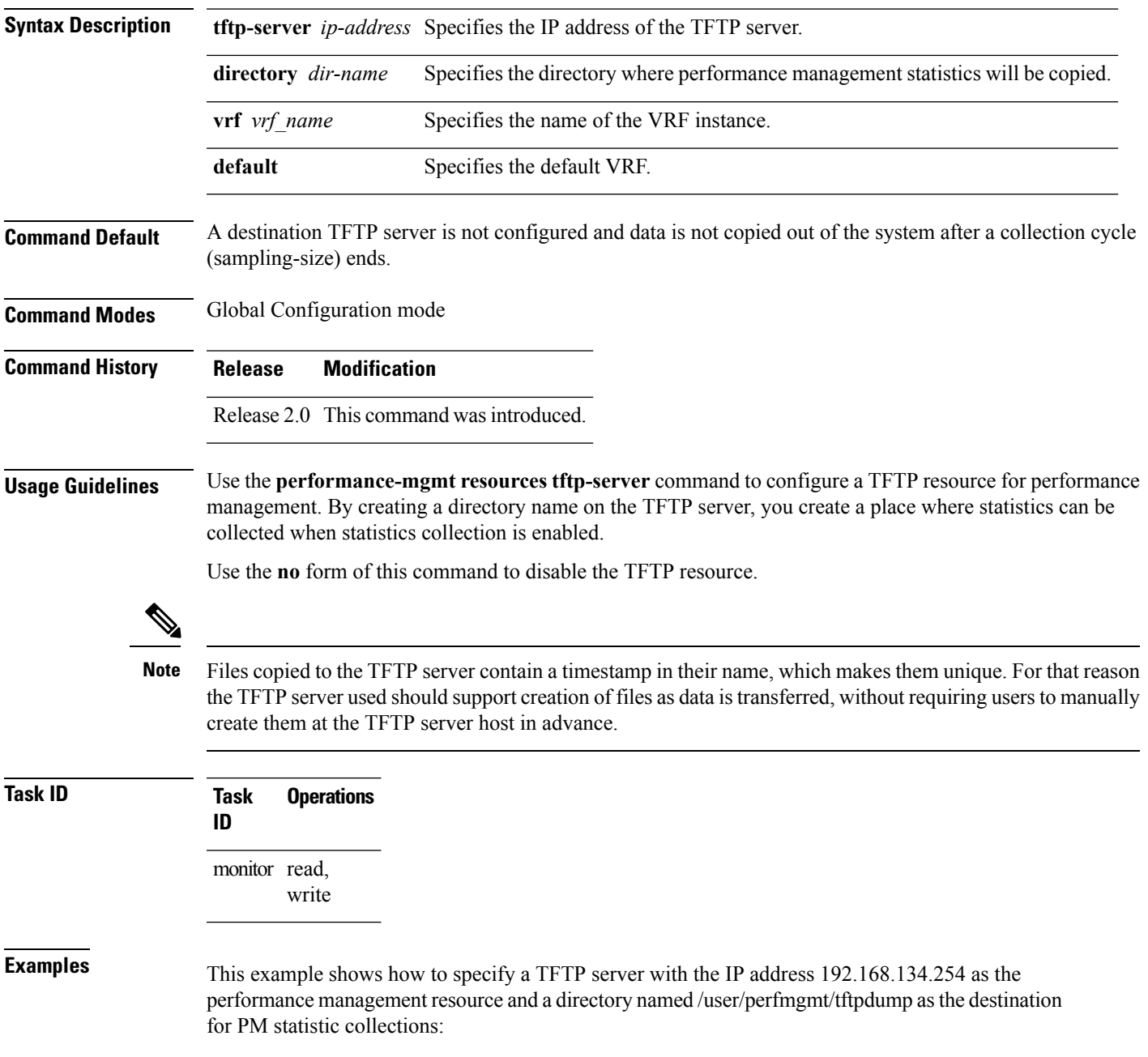

I

RP/0/RP0/CPU0:router(config)#**performance-mgmt resources tftp-server 192.168.134.254 directory /user/perfmgmt/tftpdump**

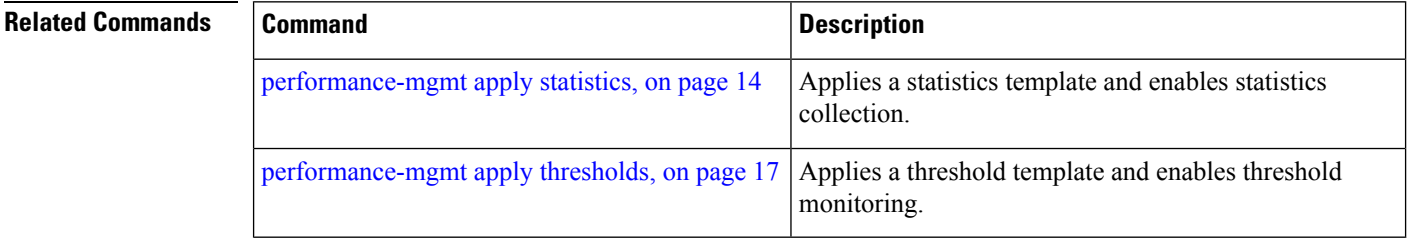

## <span id="page-24-0"></span>**performance-mgmt statistics**

To create a template to use for collecting performance management statistics, use the **performance-mgmt statistics** command in Global Configuration mode. To remove a template, use the **no** form of this command.

**performance-mgmt statistics** *entity* {**template** *template-name* **|default**} [**sample-size** *size*] [**sample-interval** *minutes*]**history-persistent regular-expression no performance-mgmt statistics**

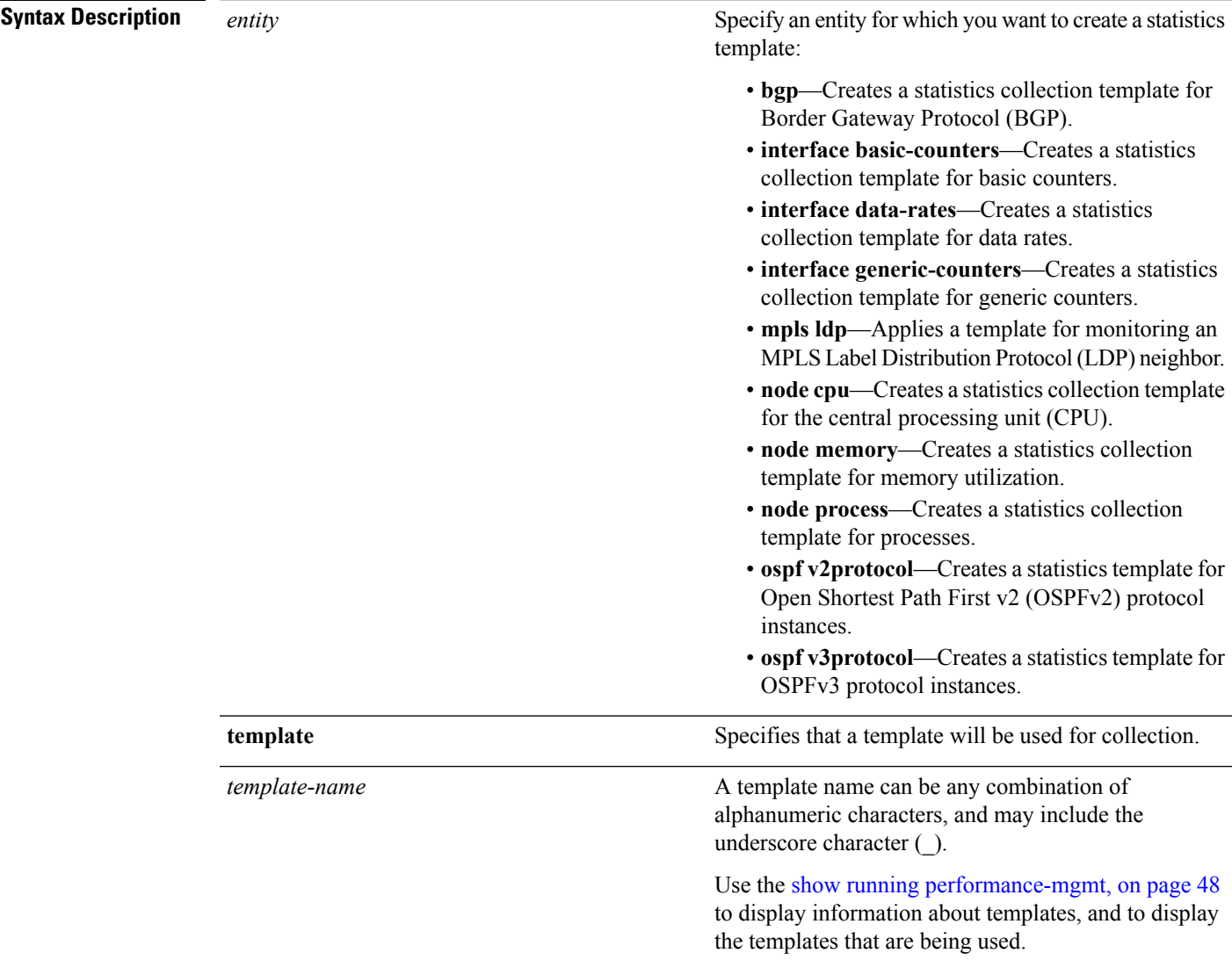

 $\mathbf I$ 

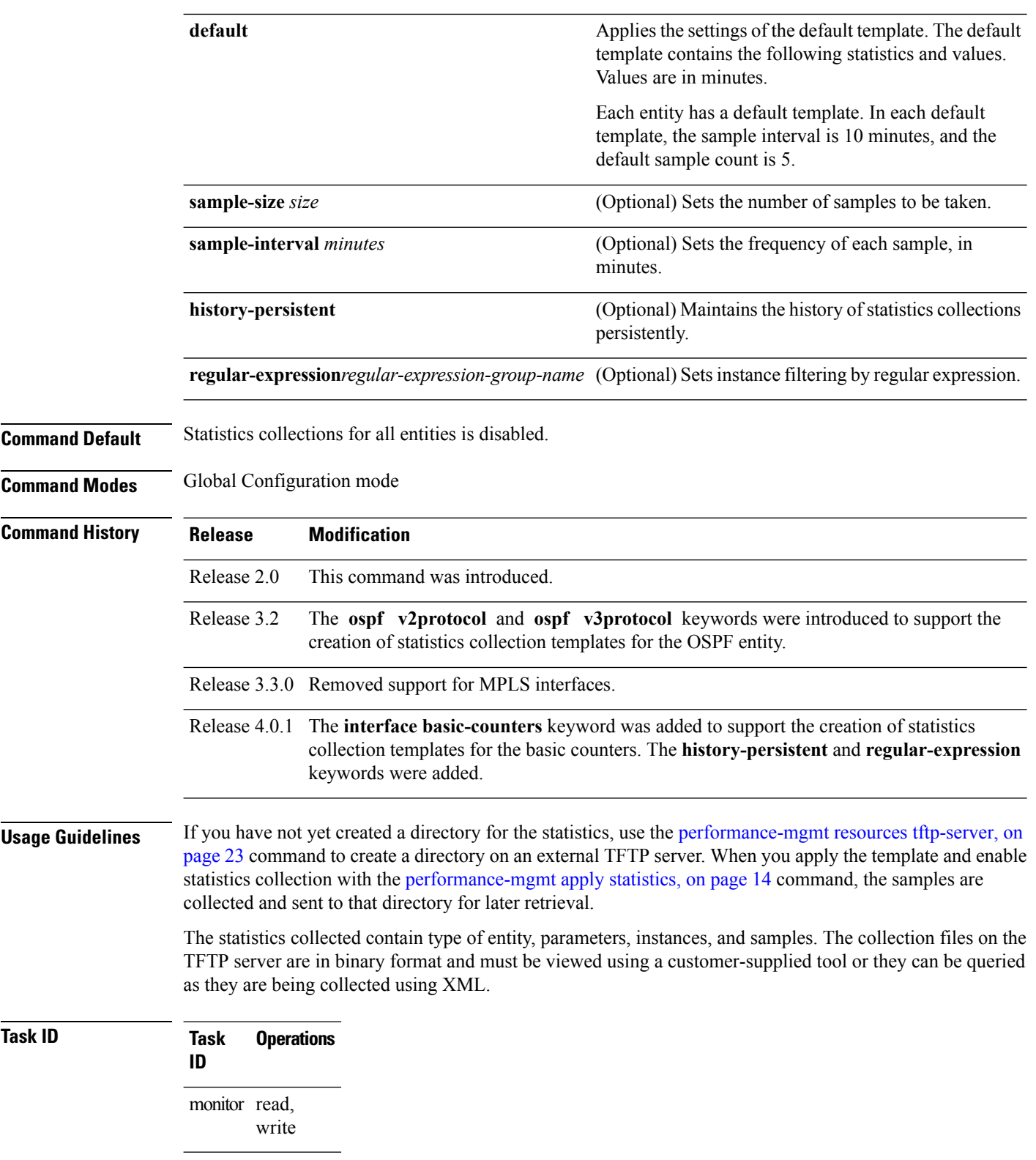

**Examples** This example shows how to create a template named int\_data\_rates for data rate statistics collection, how to set the sample size to 25, and how to set the sample interval to 5 minutes:

> RP/0/RP0/CPU0:router(config)#**performance-mgmt statistics interface data-rates int\_data\_rates** RP/0/RP0/CPU0:router(config\_stats-if-rate)# **sample-size 25** RP/0/RP0/CPU0:router(config\_stats-if-rate)# **sample-interval 5**

#### **Related Commands**

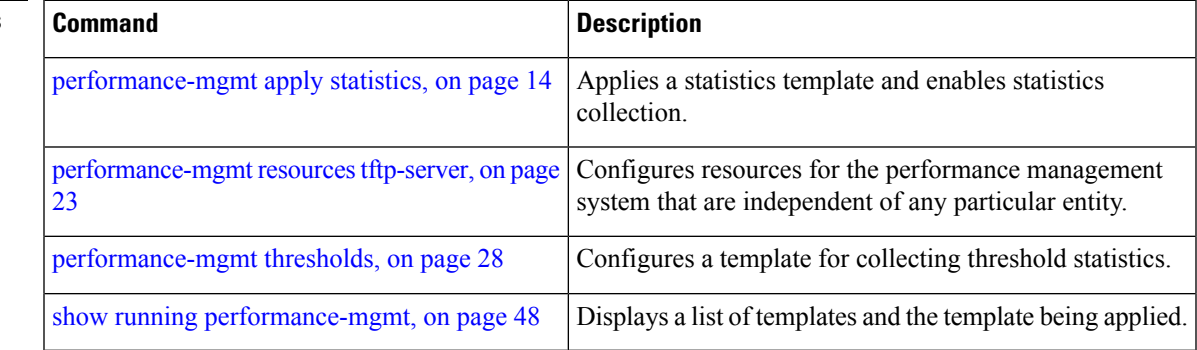

# <span id="page-27-0"></span>**performance-mgmt thresholds**

To configure a template for threshold checking, use the **performance-mgmt thresholds** command in Global Configuration mode. To remove a threshold template, use the **no** form of this command.

**performance-mgmt thresholds** *entity* {**template** *template-name***|default**} *attribute operation value* [*value2*] [*percent*] [**rearm** {**toggle**|**window** *window-size*}] **no performance-mgmt thresholds**

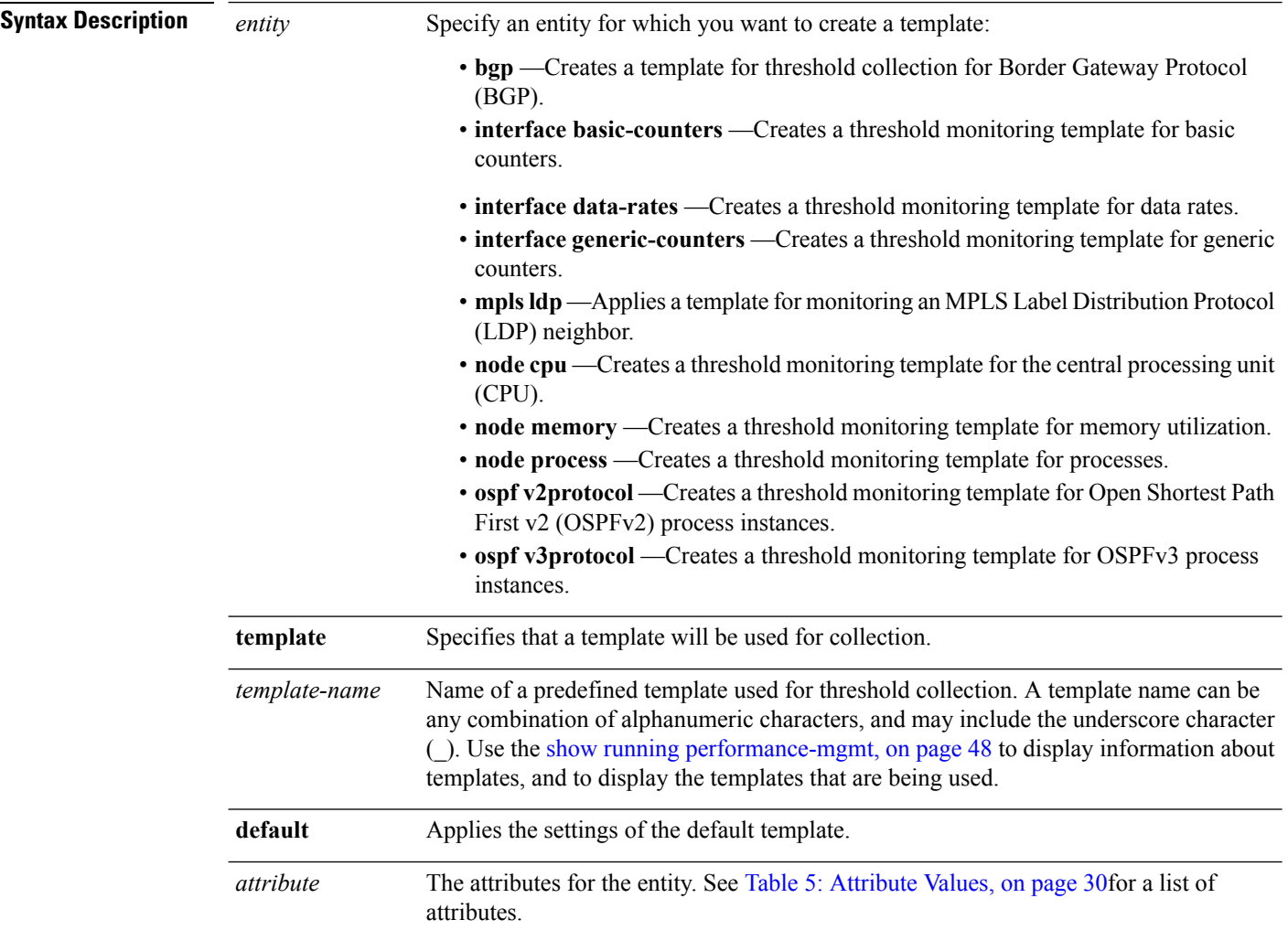

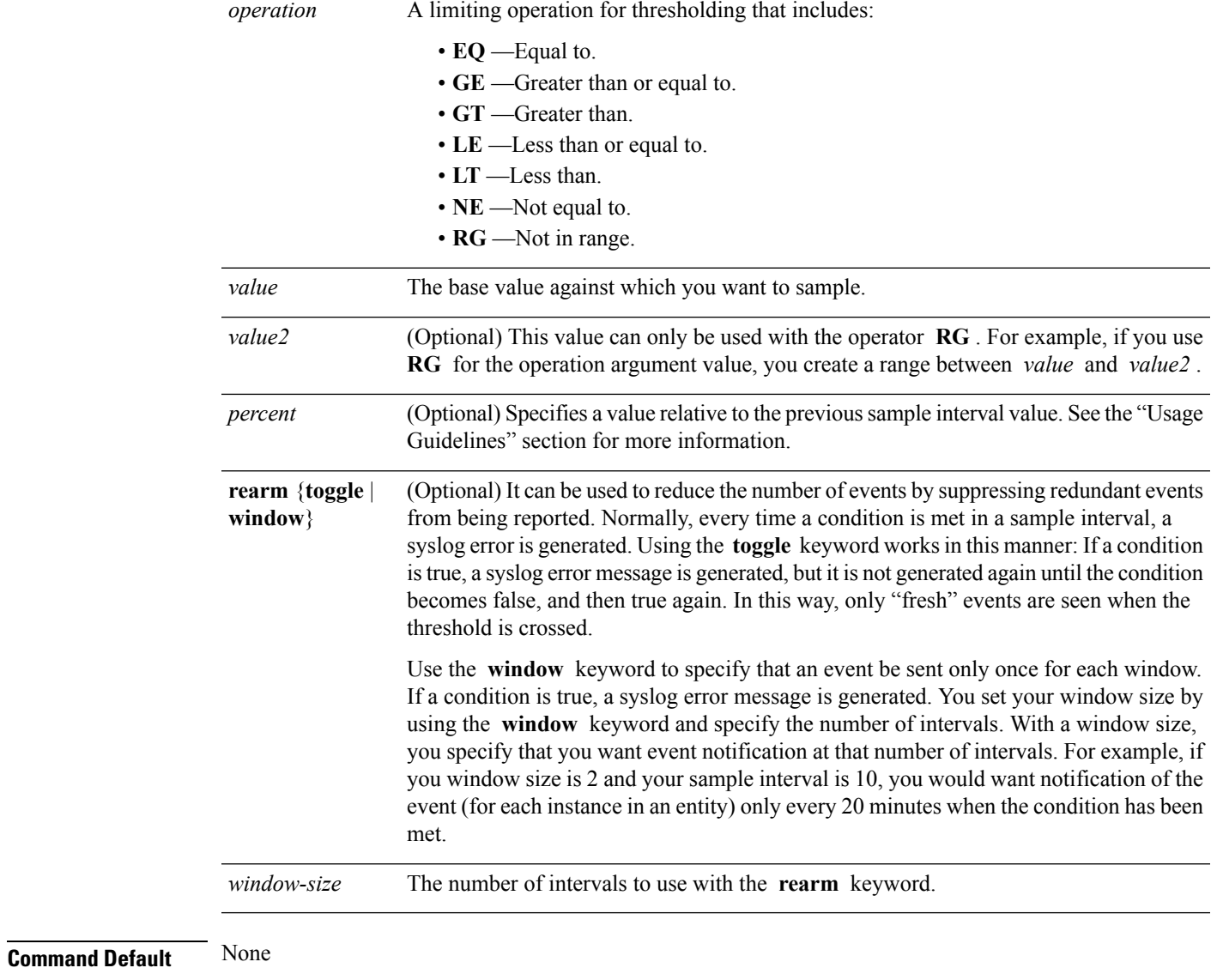

**Command Modes** Global Configuration mode

 $\mathbf I$ 

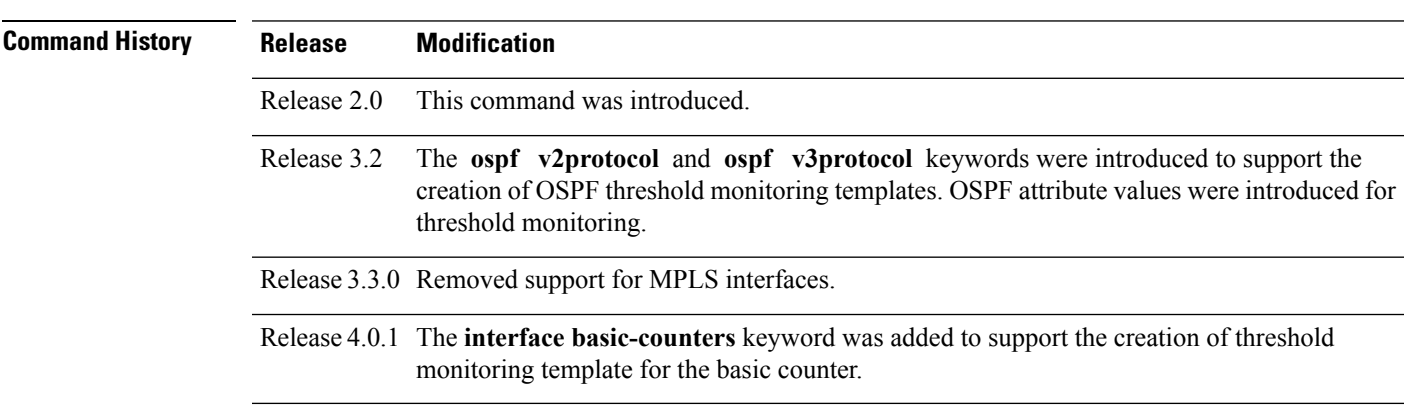

**Usage Guidelines** Use the *percent* argument to specify a value that is relative to the previous sample's interval value. When you use the *percent* argument with a *value* of 50, the calculation is performed in this manner, assuming that your current sampled value is sample1 (S1) and the value sampled in the previous sampling period is sample 0 (S0):

(S1 - S0) GT 50% of S0

For example, if you wanted to check for an increase of 50 percent in the counter BGPInputErrors, you could use the following *attribute* and *operation* with the *percent* argument:

BGPInputErrors GT 50

This table shows threshold behavior, assuming the values for BGPInputErrors are at consecutive samplings.

#### **Table 4: Threshold Behavior**

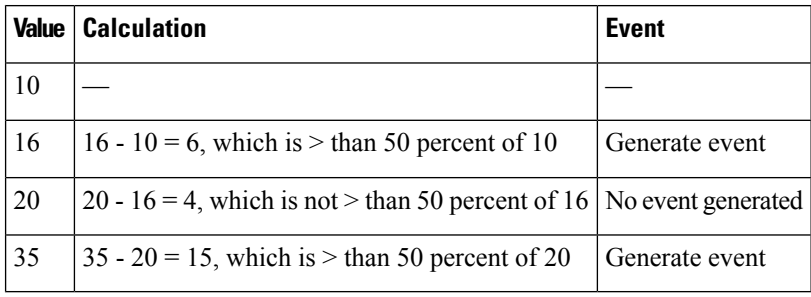

<span id="page-29-0"></span>This table shows the attribute values supported by the entities.

#### **Table 5: Attribute Values**

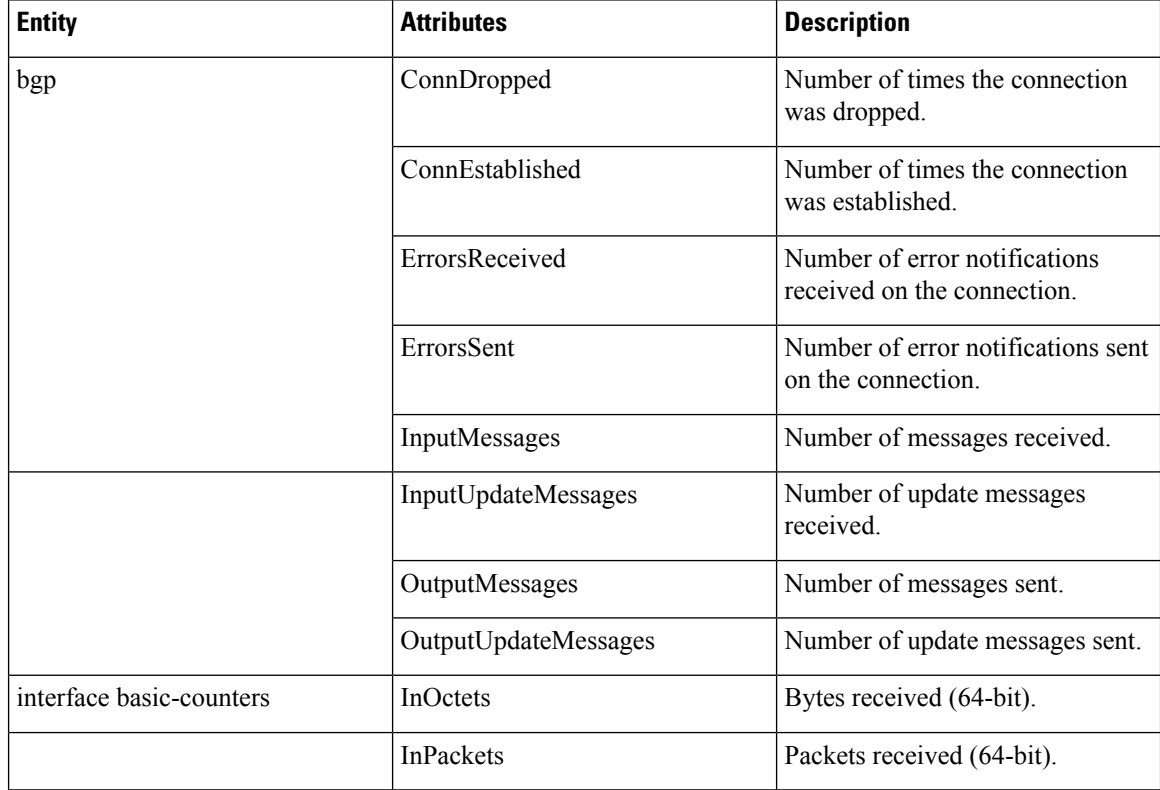

I

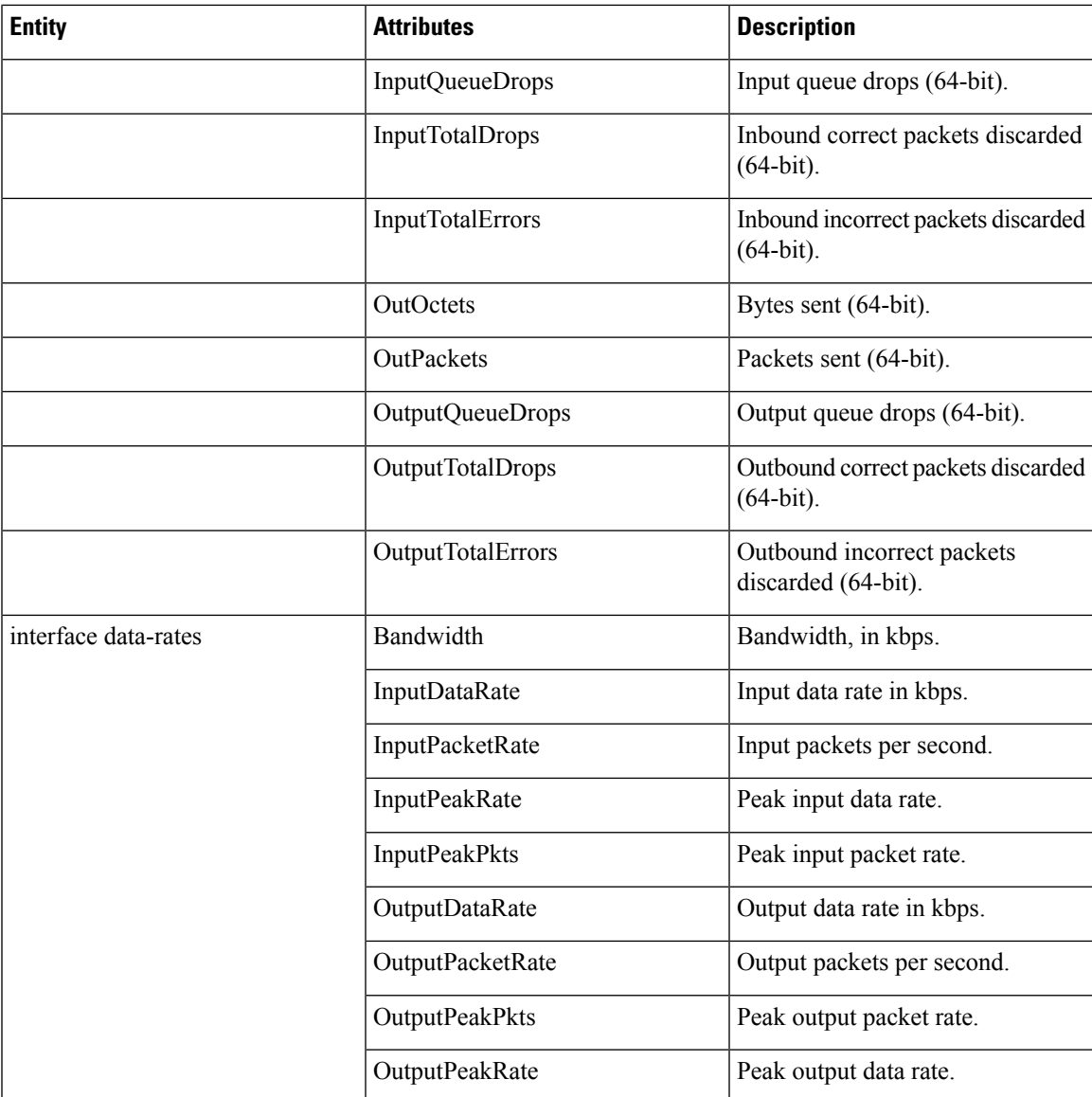

I

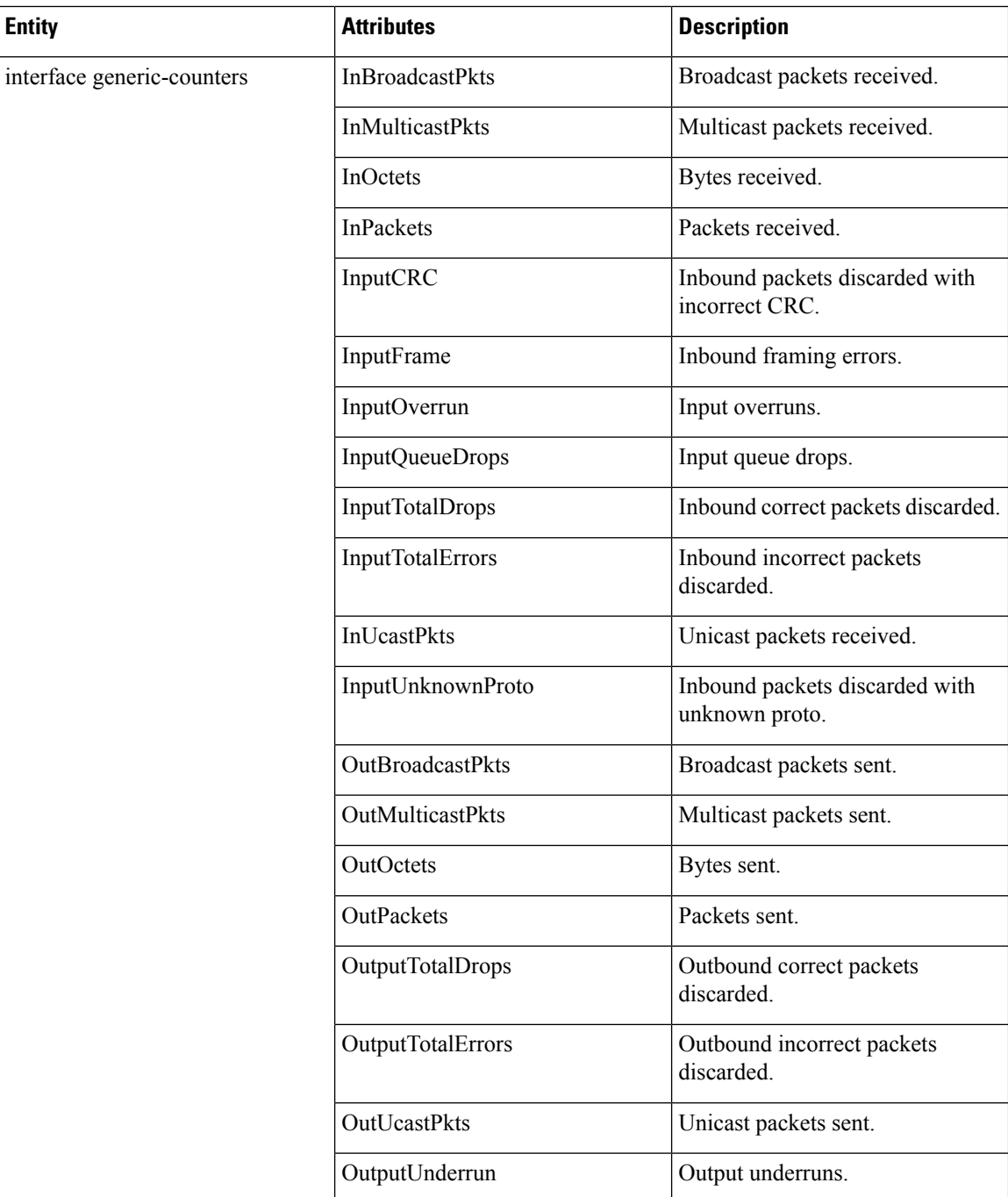

 $\mathbf I$ 

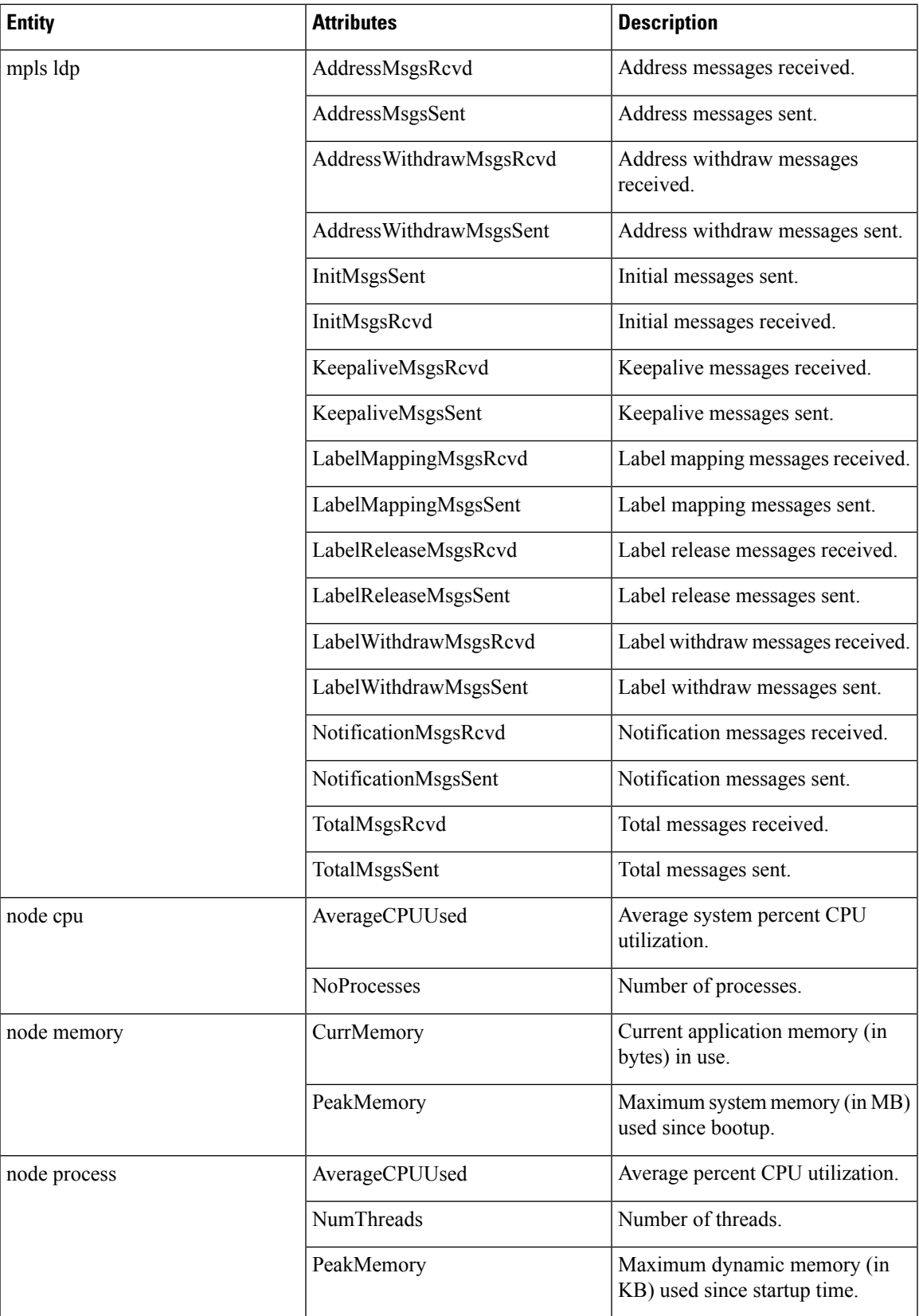

 $\mathbf I$ 

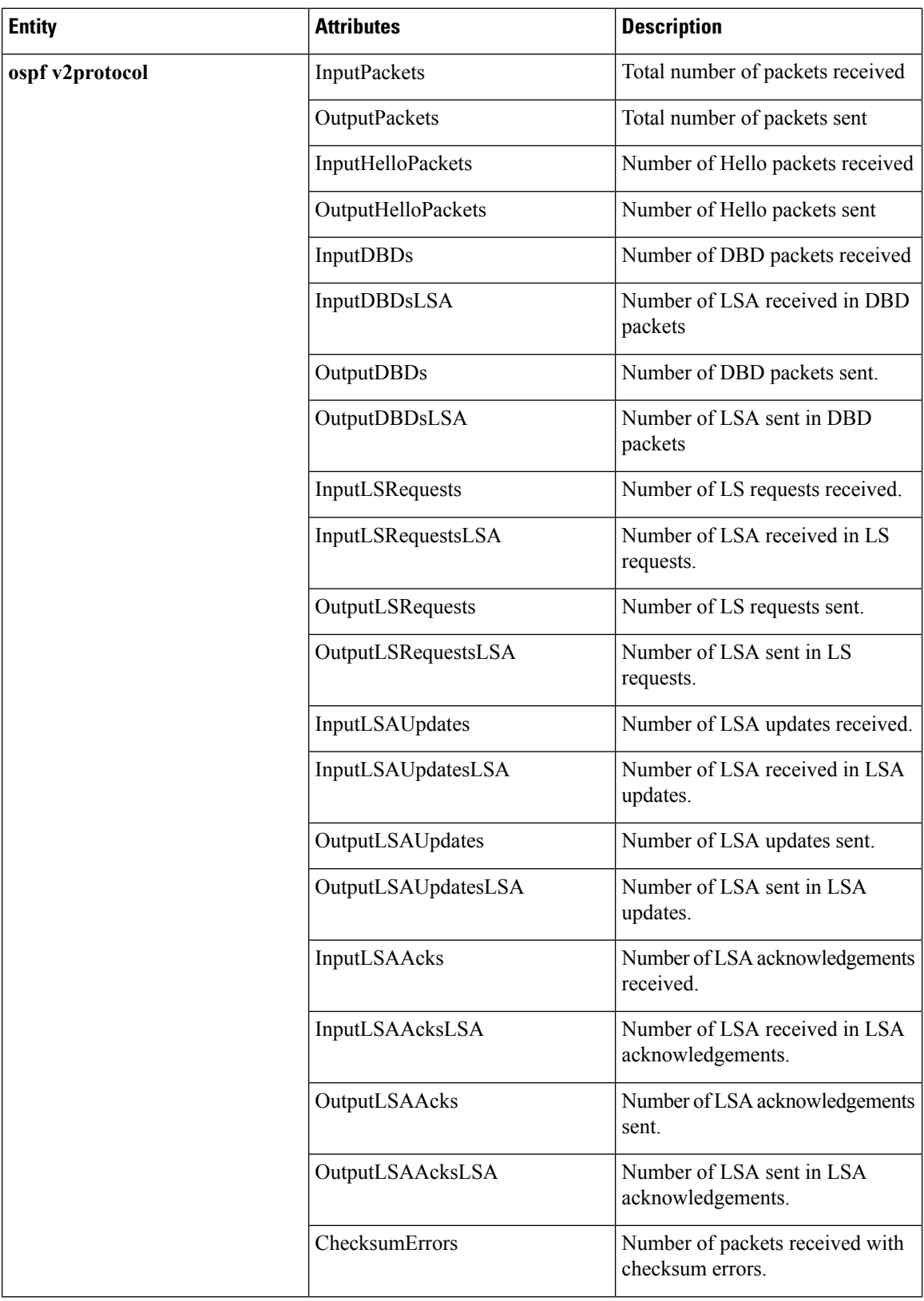

I

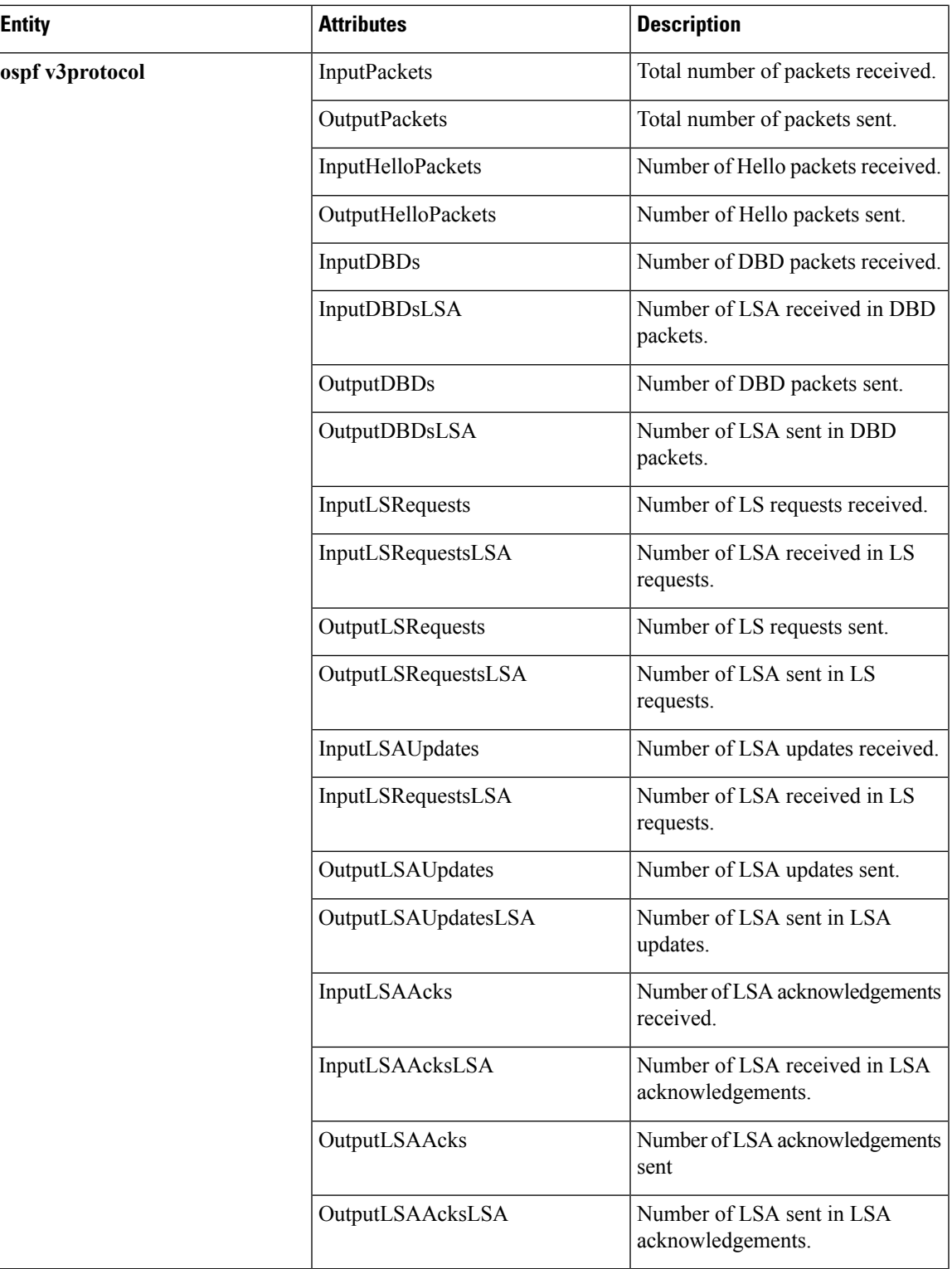

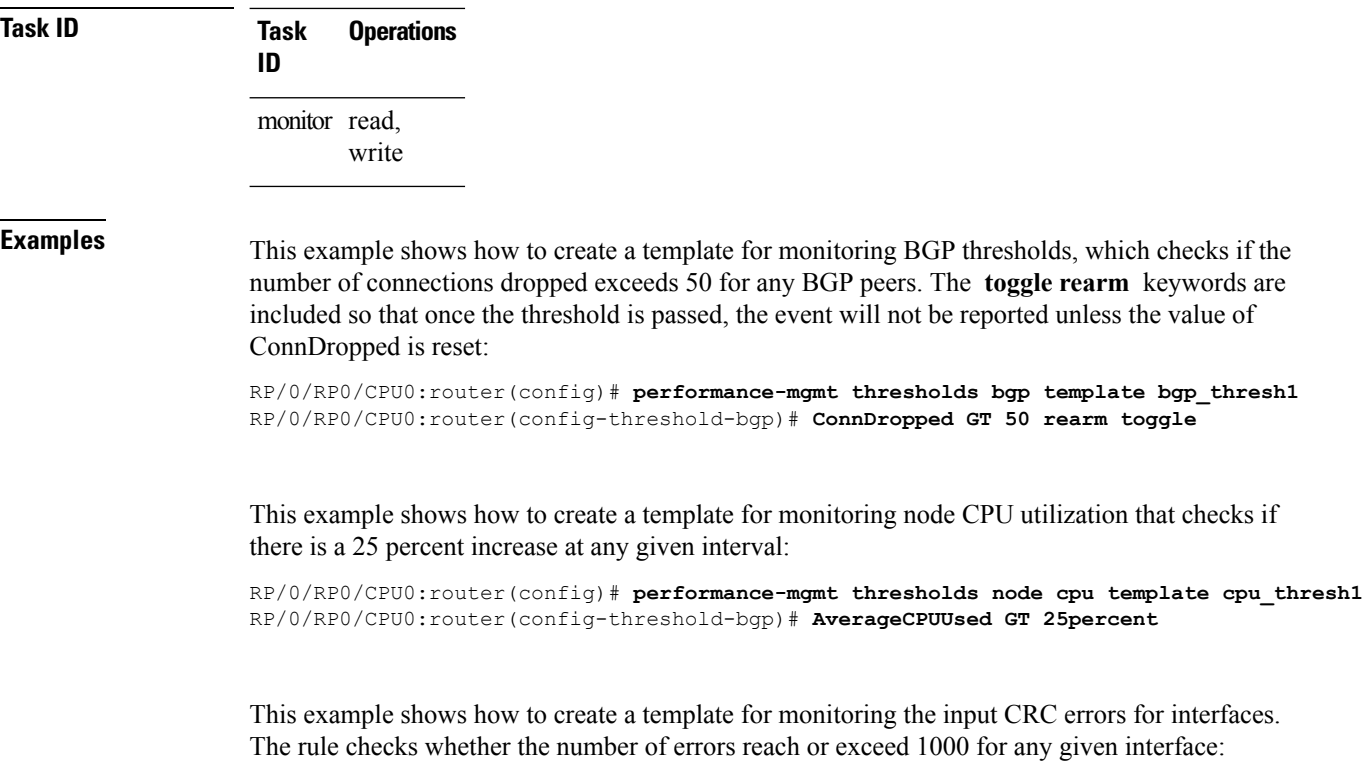

RP/0/RP0/CPU0:router(config)# **performance-mgmt thresholds interface generic\_ctr template intf\_crc\_thresh1**

RP/0/RP0/CPU0:router(config-threshold-bgp)# **InputCRC GE 1000**

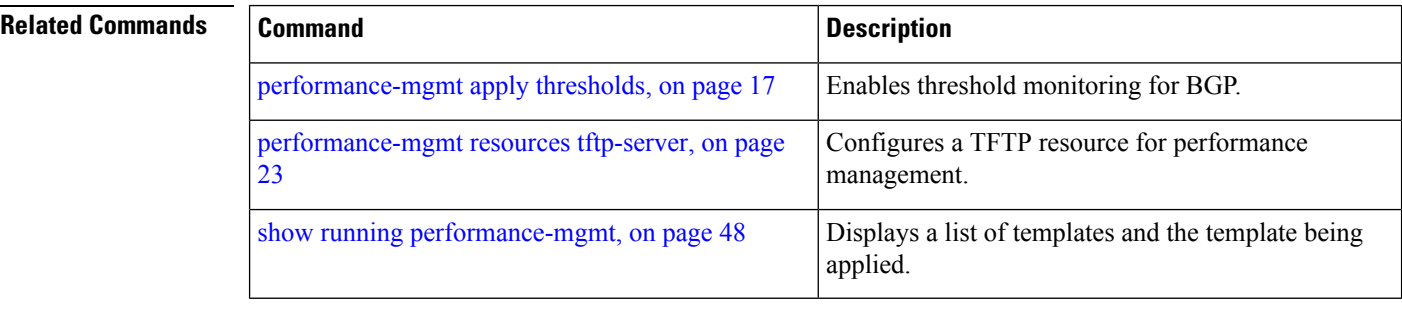

## <span id="page-36-0"></span>**show performance-mgmt bgp**

To display performance management (PM) data from Border Gateway Protocol (BGP) entity instance monitoring or statistics collections, use the **show performance-mgmt bgp** command in EXEC mode.

**show performance-mgmt** {**monitor|statistics**} **bgp** {*ip-address***|all**} {*sample-id***|all-samples|last-sample**}

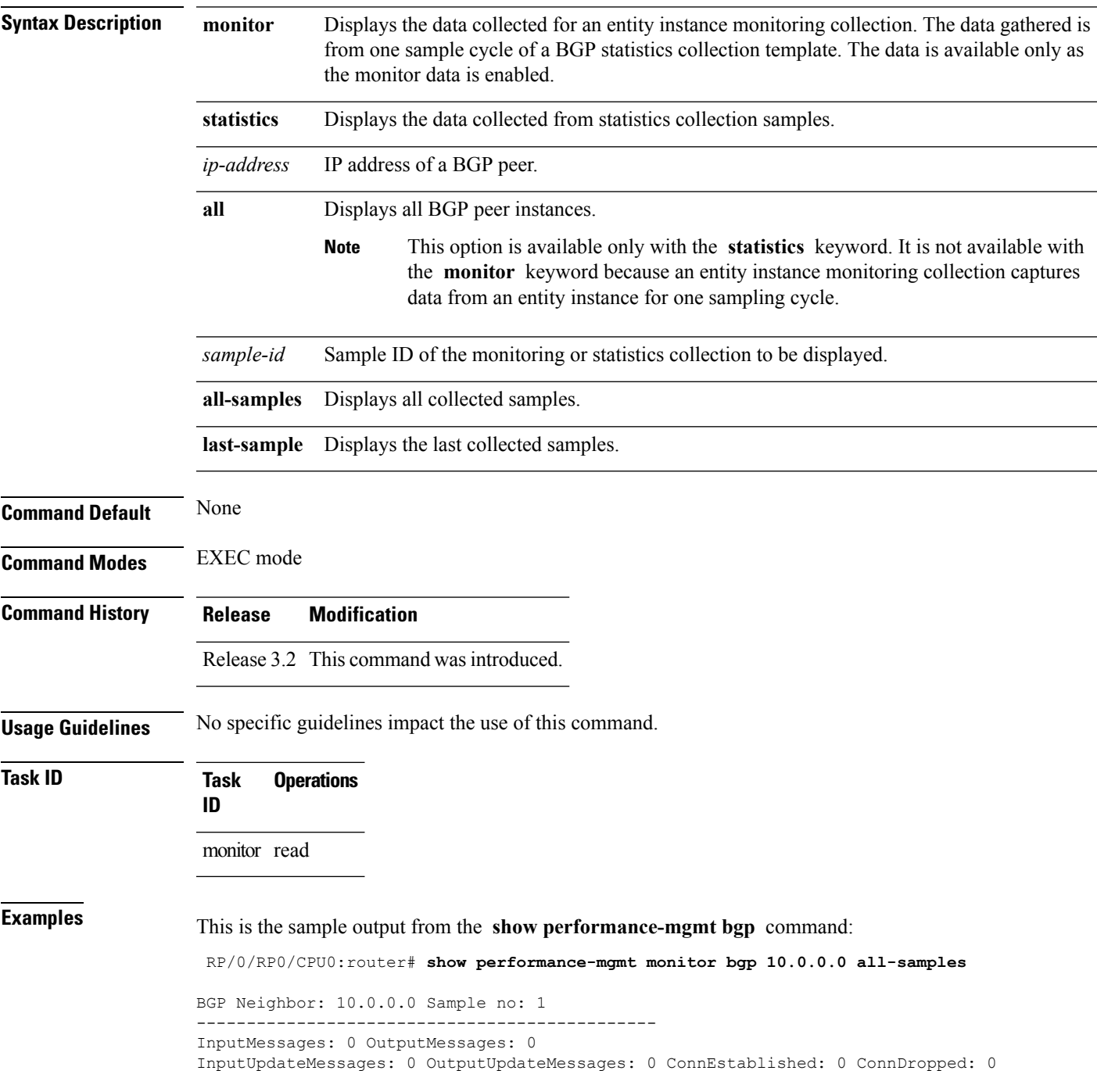

```
ErrorsReceived: 0 ErrorsSent: 0 BGP Neighbor: 10.0.0.0 Sample no: 2
---------------------------------------------- InputMessages: 0 OutputMessages: 0
InputUpdateMessages: 0 OutputUpdateMessages: 0 ConnEstablished: 0 ConnDropped: 0
ErrorsReceived: 0 ErrorsSent: 0 BGP Neighbor: 10.0.0.0 Sample no: 3
--------------------------------------------------- InputMessages: 0 OutputMessages: 0
InputUpdateMessages: 0 OutputUpdateMessages: 0 ConnEstablished: 0 ConnDropped: 0
ErrorsReceived: 0 ErrorsSent: 0
```
This table describes the significant fields in the display.

**Table 6: show performance-mgmt bgp Field Descriptions**

| <b>Field</b>         | <b>Description</b>                                        |
|----------------------|-----------------------------------------------------------|
| ConnDropped          | Number of times the connection was dropped.               |
| ConnEstablished      | Number of times the connection was established.           |
| ErrorsReceived       | Number of error notifications received on the connection. |
| ErrorsSent           | Number of error notifications sent on the connection.     |
| <b>InputMessages</b> | Number of messages received.                              |
| InputUpdateMessages  | Number of update messages received.                       |
| OutputMessages       | Number of messages sent.                                  |
| OutputUpdateMessages | Number of update messages sent.                           |

## <span id="page-38-0"></span>**show performance-mgmt interface**

To display performance management (PM) data from interface entity instance monitoring or statistics collections, use the **show performance-mgmt interface** command in EXEC mode.

**show performance-mgmt** {**monitor|statistics**} **interface** {**basic-counters|data-rates|generic-counters**} {*type interface-path-id***|all**} {*sample-id***|all-samples|last-sample**}

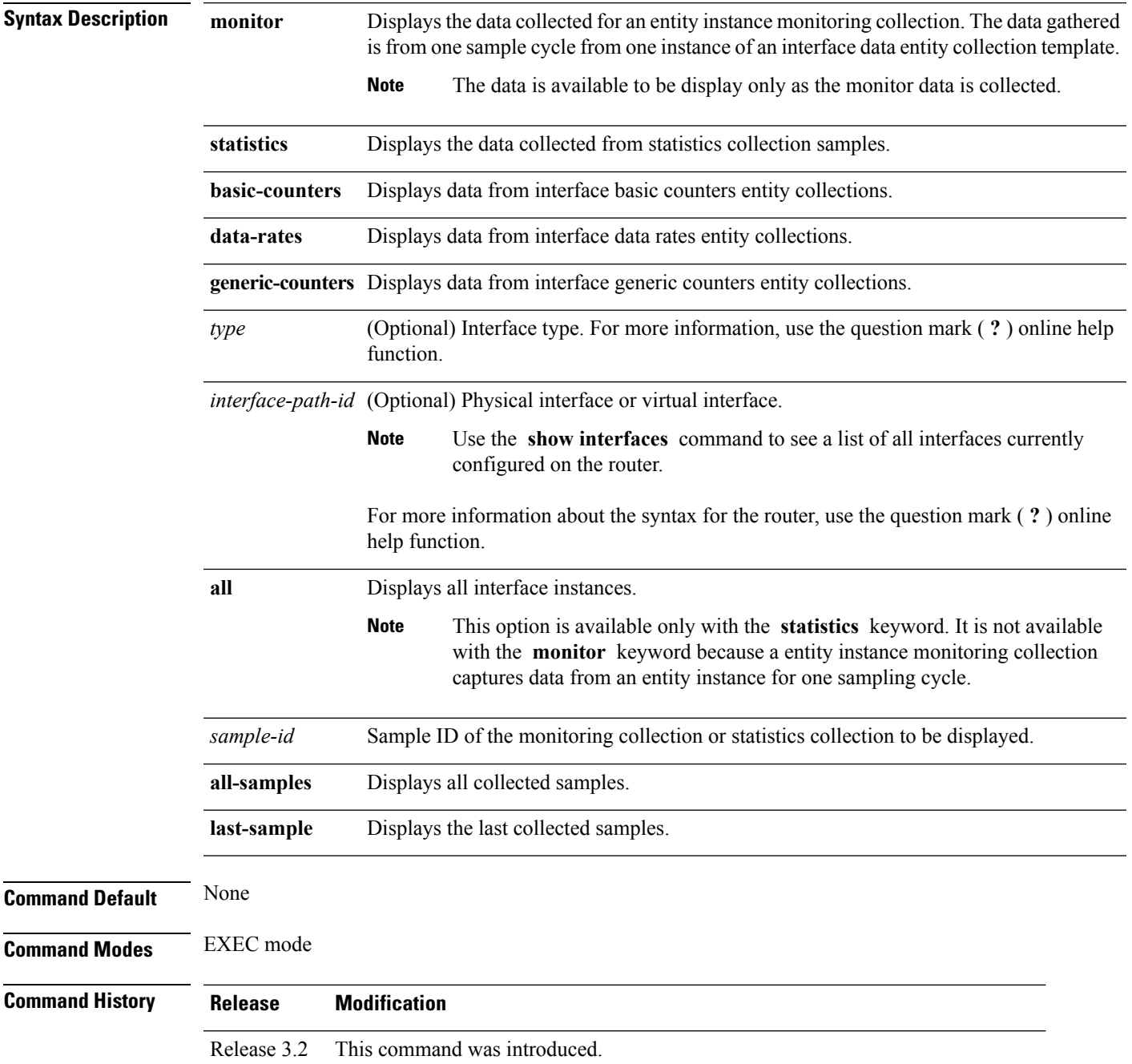

I

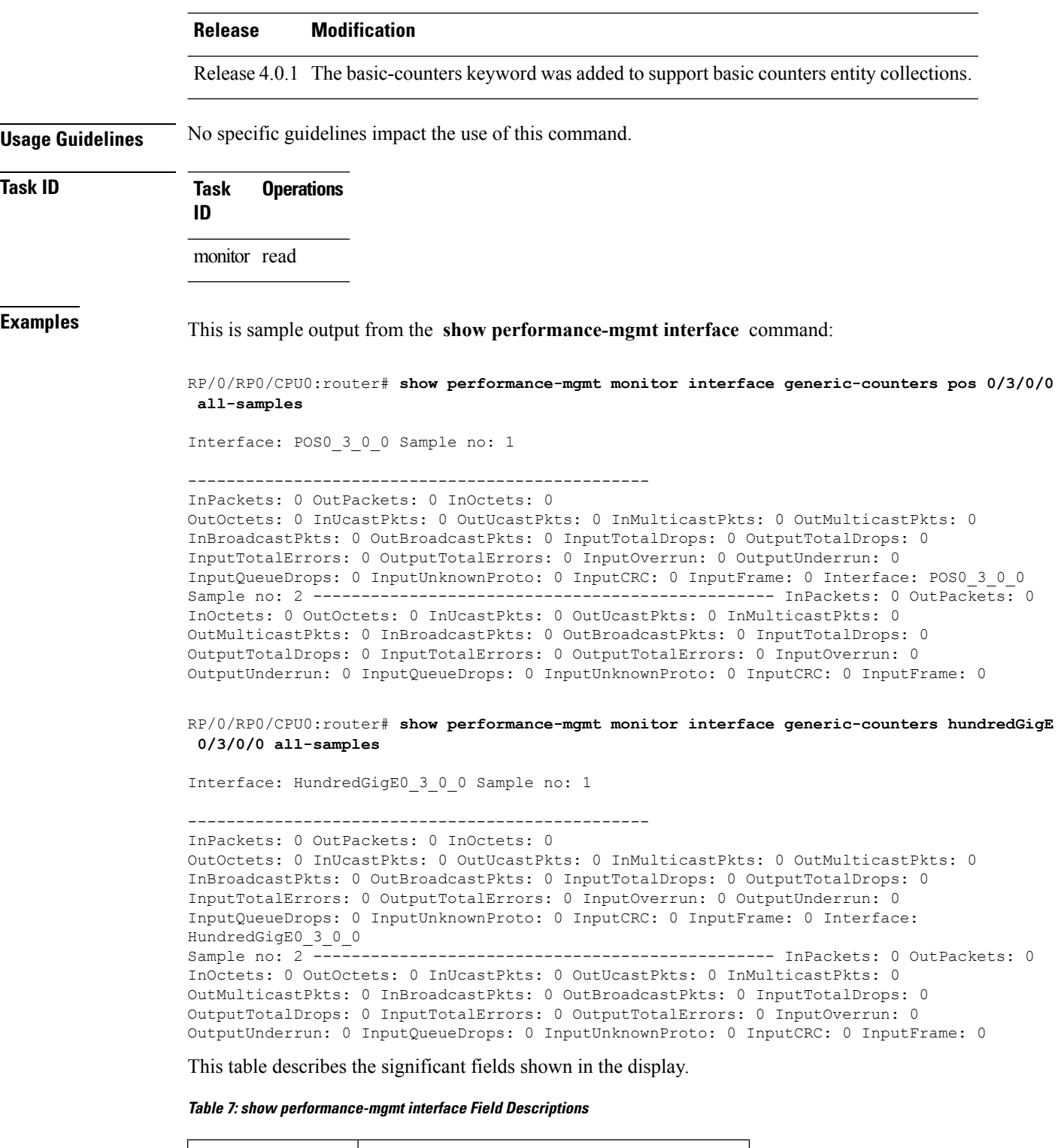

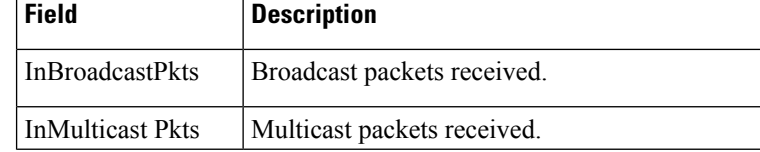

I

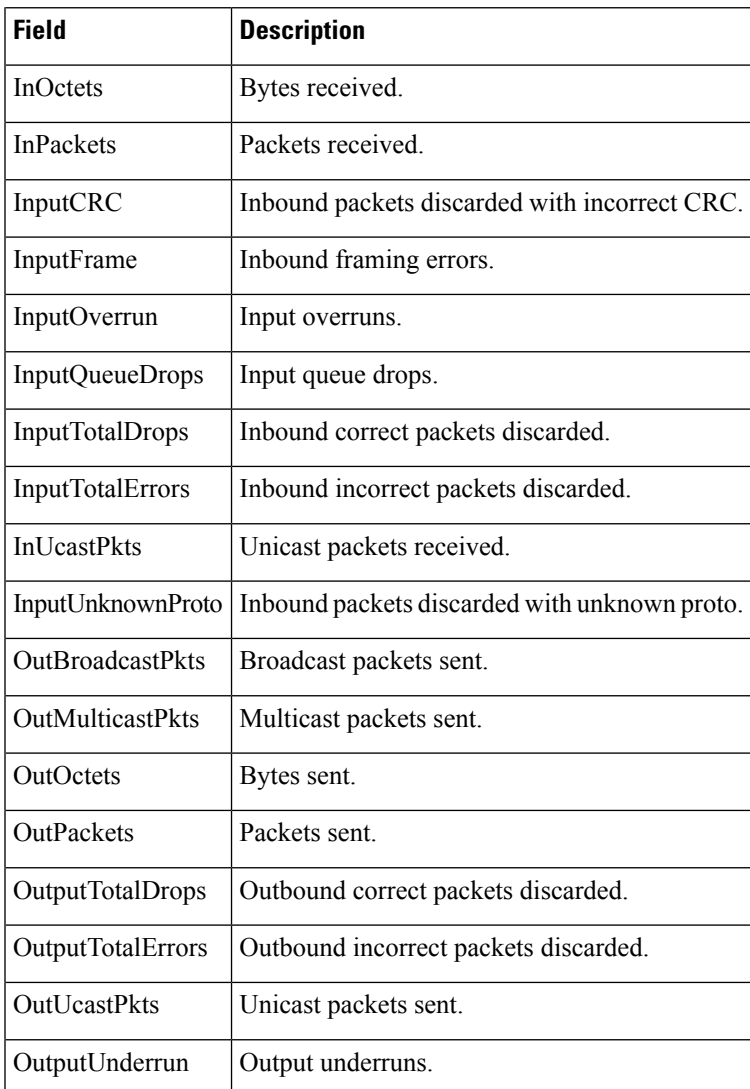

## <span id="page-41-0"></span>**show performance-mgmt mpls**

To display performance management (PM) data for Multiprotocol Label Switching (MPLS) entity instance monitoring and statistics collections, use the **show performance-mgmt mpls** command in EXEC mode.

**show performance-mgmt** {**monitor|statistics**} **mpls ldp** {*ip-address***|all**} {*first-sample-id***|all-samples|last-sample**}

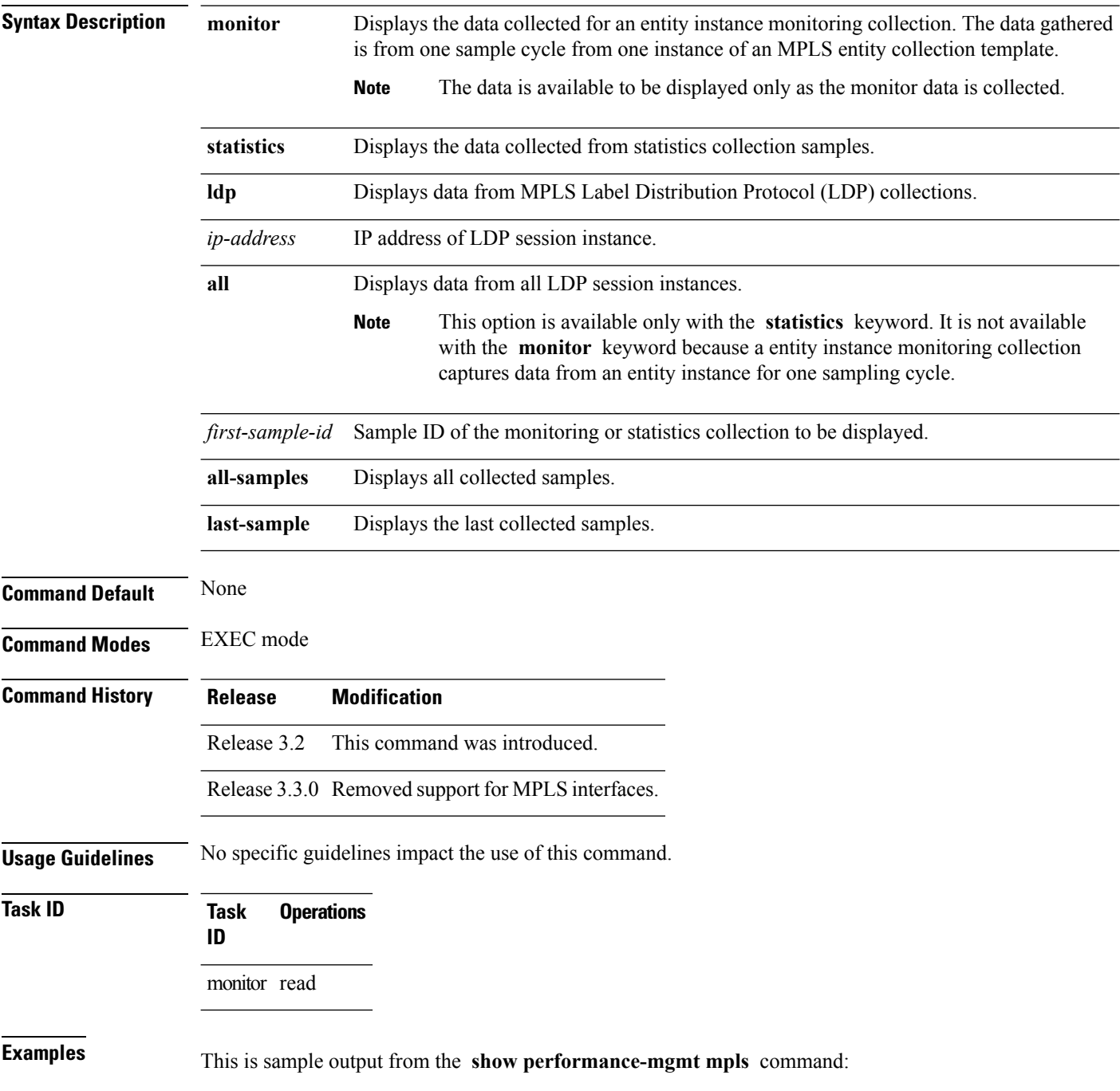

Ш

RP/0/RP0/CPU0:router# **show performance-mgmt monitor mpls ldp 192.0.2.45 last-sample** LDP Neighbor: 192.0.2.45 Sample no: 2 ------------------------------------------------------- TotalMsgsSent: 131,

```
TotalMsgsRcvd: 131 InitMsgsSent: 1, InitMsgsRcvd: 1 AddressMsgsSent: 1, AddressMsgsRcvd:
1 AddressWithdrawMsgsSent: 0, AddressWithdrawMsgsRcvd: 0 LabelMappingMsgsSent: 6,
LabelMappingMsgsRcvd: 7 LabelWithdrawMsgsSent: 0, LabelWithdrawMsgsRcvd: 0
LabelReleaseMsgsSent: 0, LabelReleaseMsgsRcvd: 0 NotificationMsgsSent: 0
NotificationMsgsRcvd: 0
```
This table describes the significant fields shown in the display.

**Table 8: show performance-mgmt mpls Field Descriptions**

| Field           | <b>Description</b>         |
|-----------------|----------------------------|
| InitMsgsSent    | Initial messages sent.     |
| InitMsgsRcvd    | Initial messages received. |
| TotalMsgsSent   | Total messages sent.       |
| TotalMsgsRcvd   | Total messages received.   |
| AddressMsgsSent | Address messages sent.     |

## <span id="page-43-0"></span>**show performance-mgmt node**

To display performance management (PM) data for node entity monitoring and statistics collections, use the **show performance-mgmt node** command in EXEC mode.

**show performance-mgmt** {**monitor|statistics**} **node** {**cpu|memory|process**} **location** {*node-id***|all**} {*sample-id***|all-samples|last-sample**}

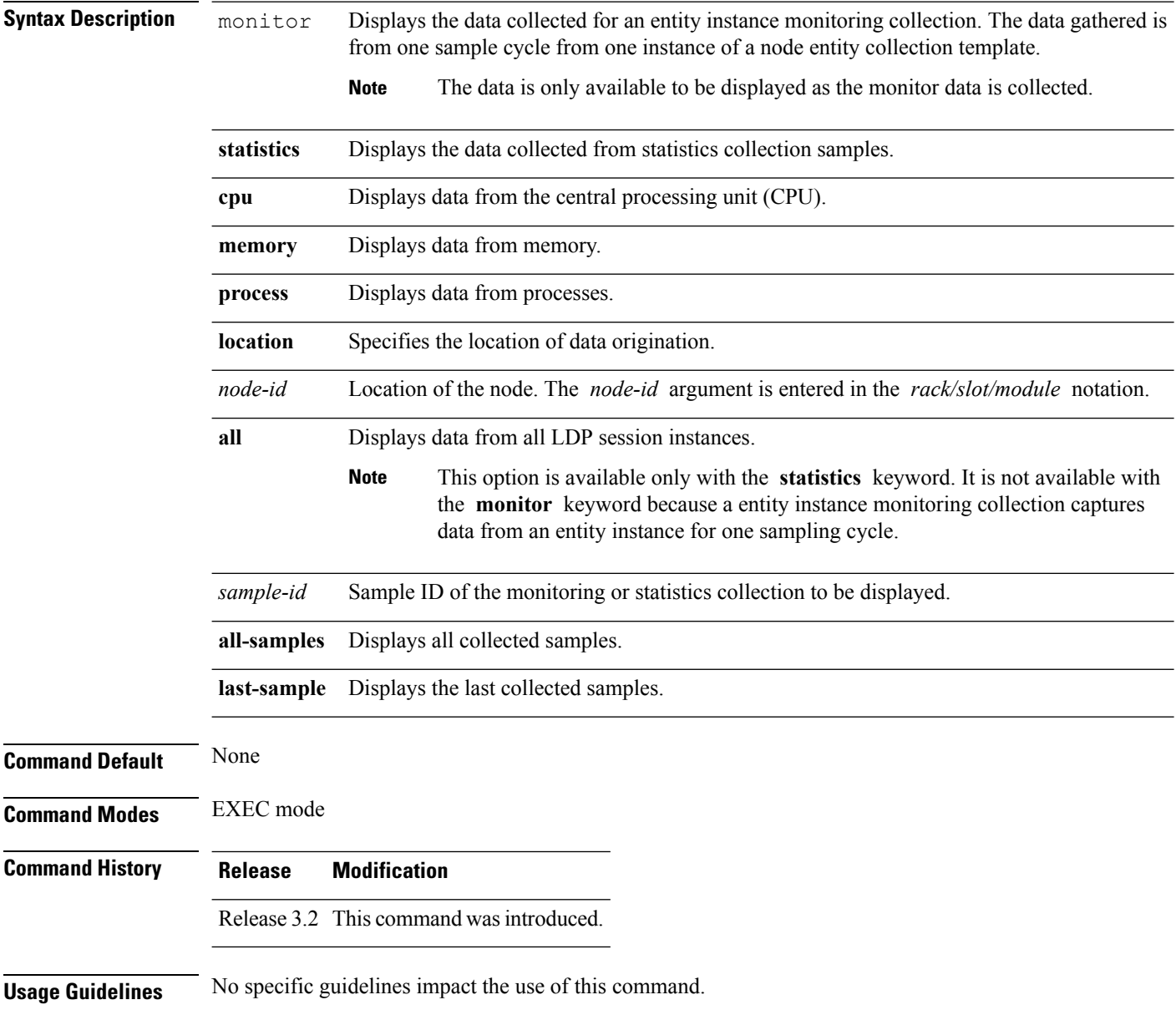

#### **Task ID Task Operations**

**ID**

monitor read

**Examples** This is sample output from the **show performance-mgmt node** command:

RP/0/RP0/CPU0:router# **show performance-mgmt monitor node process location 0/RP1/CPU0 process**

**614587 last-sample** Node ID: 0\_RP1\_CPU0<br>Sample no: 1 --------------------------------- Process ID: 614587 ---------------------------------------------- PeakMemory: 908 AverageCPUUsed: 0 NoThreads: 5

This table describes the significant fields shown in the display.

#### **Table 9: show performance-mgmt node Field Descriptions**

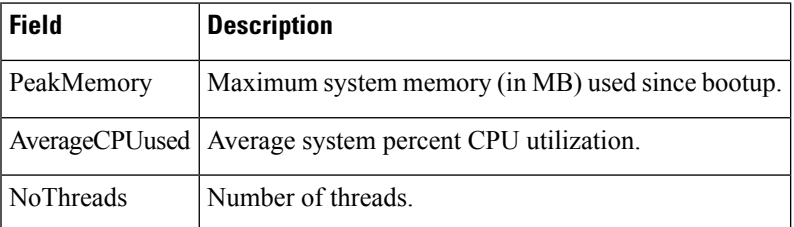

## <span id="page-45-0"></span>**show performance-mgmt ospf**

To display performance management (PM) data for Open Shortest Path First (OSPF) entity instance monitoring and statistics collections, use the **show performance-mgmt ospf** command in EXEC mode.

**show performance-mgmt** {**monitor|statistics**} **ospf** {**v2protocol|v3protocol**} *instance* {*sample-id***|all-samples|last-sample**}

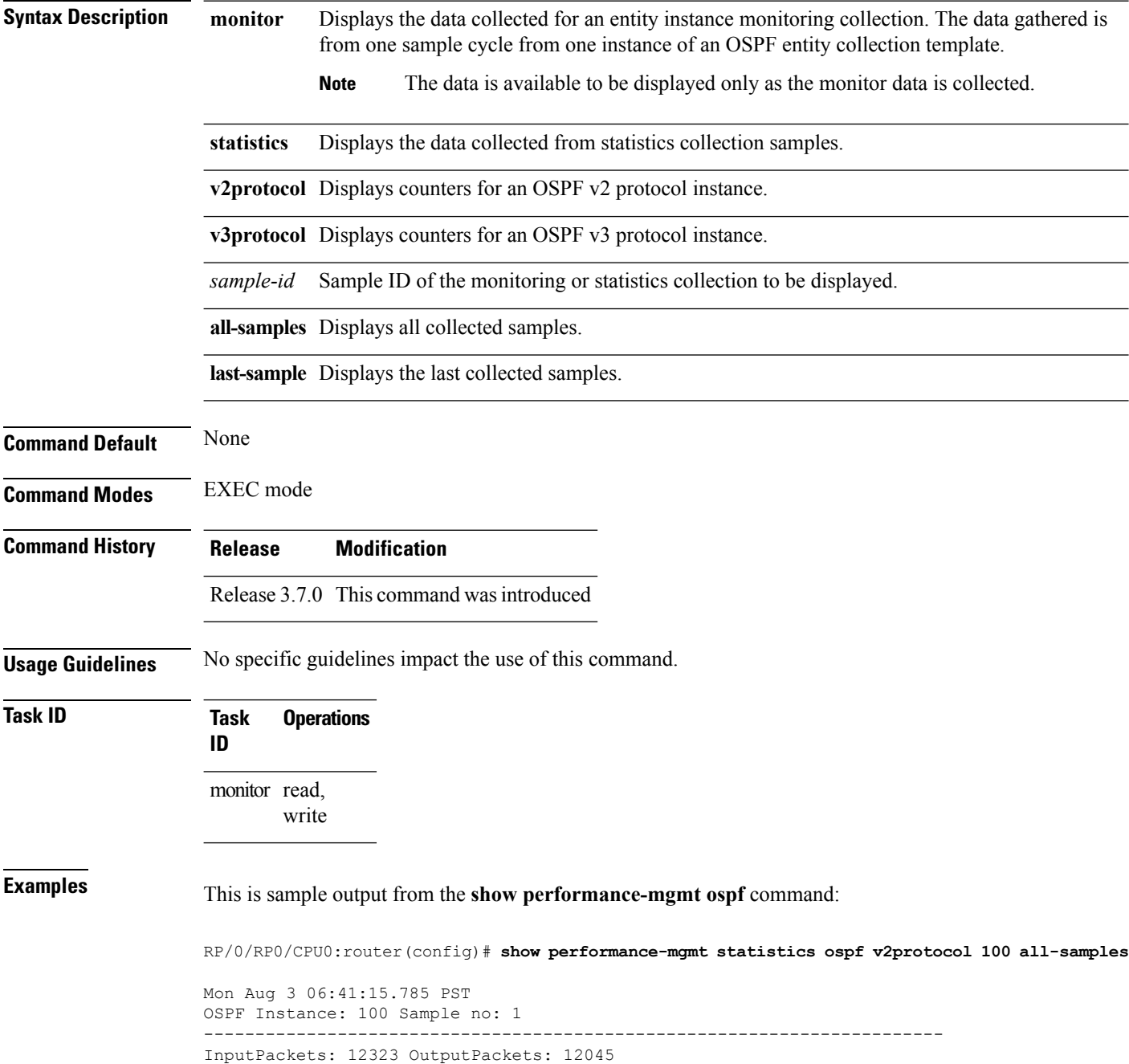

InputHelloPackets: 11281 OutputHelloPackets: 11276 InputDBDs: 18 OutputDBDs: 20 InputDBDsLSA: 508 OutputDBDsLSA: 530 InputLSRequests: 1 OutputLSRequests: 2 InputLSRequestsLSA: 11 OutputLSRequestsLSA: 0 InputLSAUpdates: 989 OutputLSAUpdates: 109 InputLSAUpdatesLSA: 28282 OutputLSAUpdatesLSA: 587 InputLSAAcks: 34 OutputLSAAcks: 638 InputLSAAcksLSA: 299 OutputLSAAcksLSA: 27995 ChecksumErrors: 0

## <span id="page-47-0"></span>**show running performance-mgmt**

To display a list of configured templates and the template being applied, use the **show running performance-mgmt** command in EXEC mode.

**show running performance-mgmt** [{**apply|resources|statistics|thresholds**}]

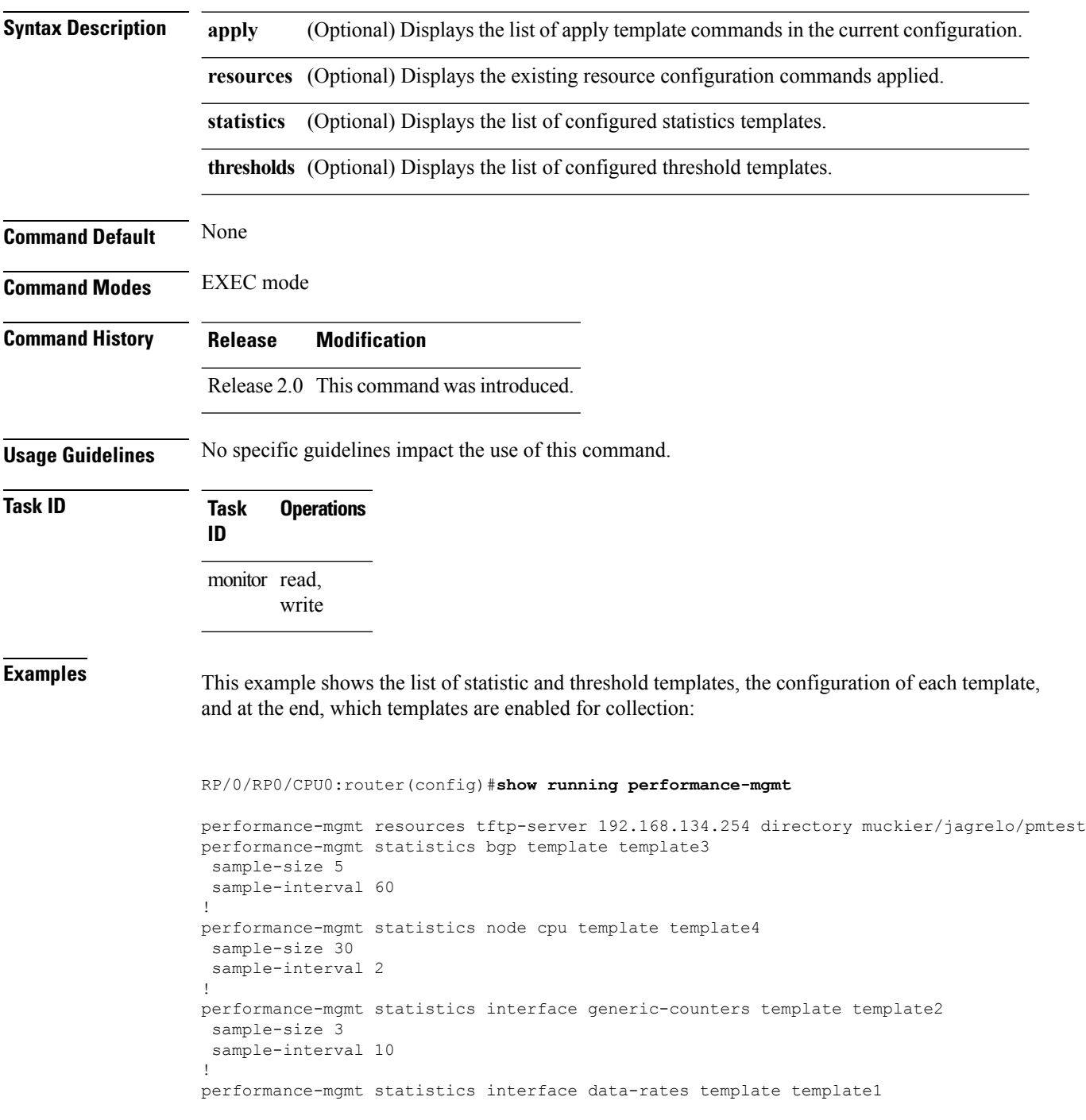

```
sample-size 10
sample-interval 5
!
performance-mgmt statistics node memory template template5
sample-size 30
sample-interval 2
!
performance-mgmt statistics node process template template6
sample-size 10
sample-interval 5
!
performance-mgmt thresholds node cpu template template20
AverageCpuUsed GT 75
sample-interval 5
!
performance-mgmt apply statistics interface generic-counters template2
performance-mgmt apply statistics node memory global template5
performance-mgmt apply statistics node process 0/0/CPU0 template6
performance-mgmt apply thresholds node cpu global template20
```
## <span id="page-49-0"></span>**show health sysdb**

To display the abstract view of the overall health of the system database (SysDB), use the **show health sysdb** command in EXEC mode.

XML schema is supported for the CLI commands.

- SysDB
	- ConfigurationSpace
	- IPCSpace
	- CPU
	- Memory

• SysdbConnections

- NodeTable
- Node

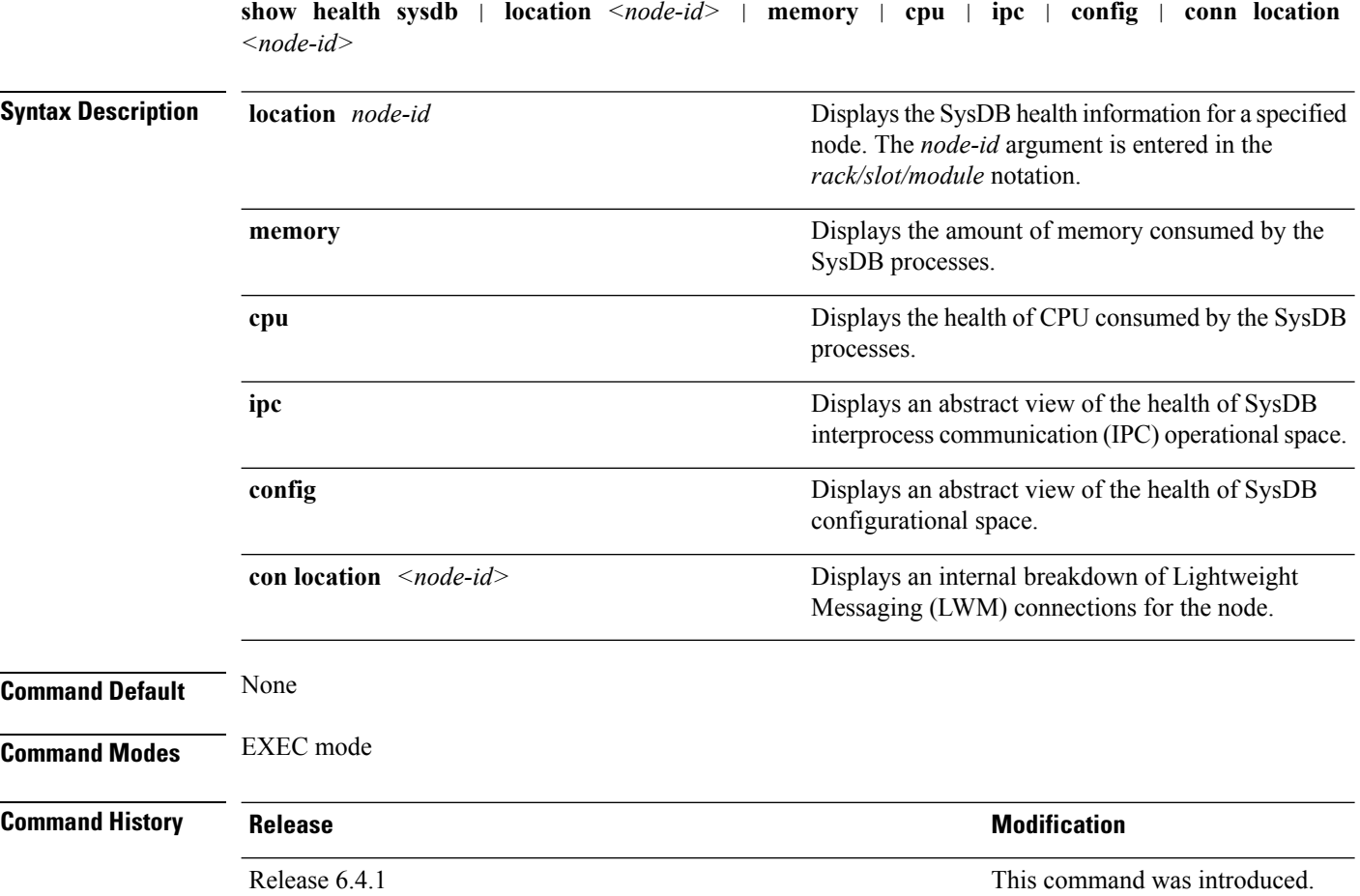

I

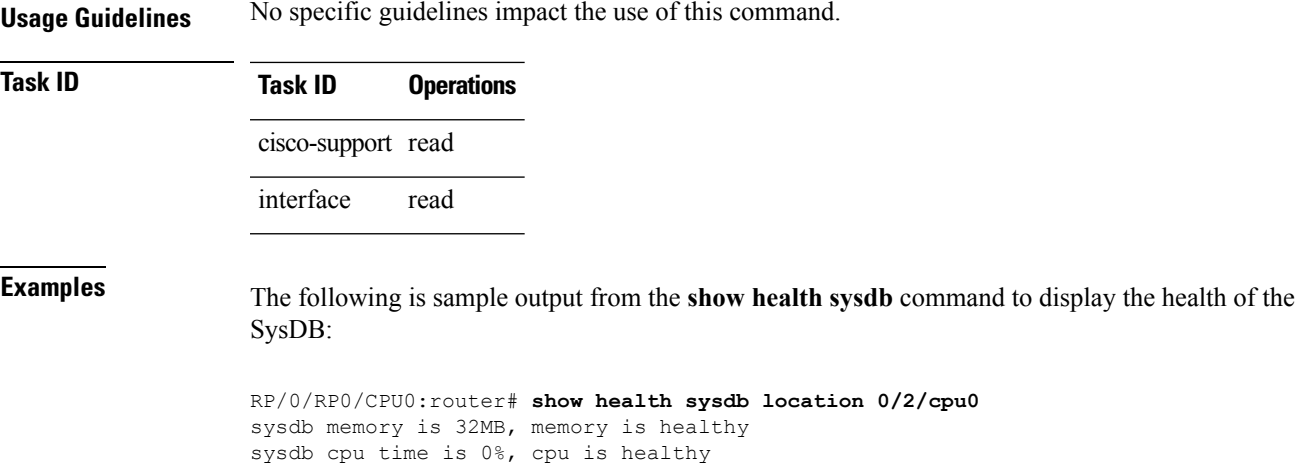

sysdb operational space is healthy sysdb configuration space is healthy

 $\mathbf I$